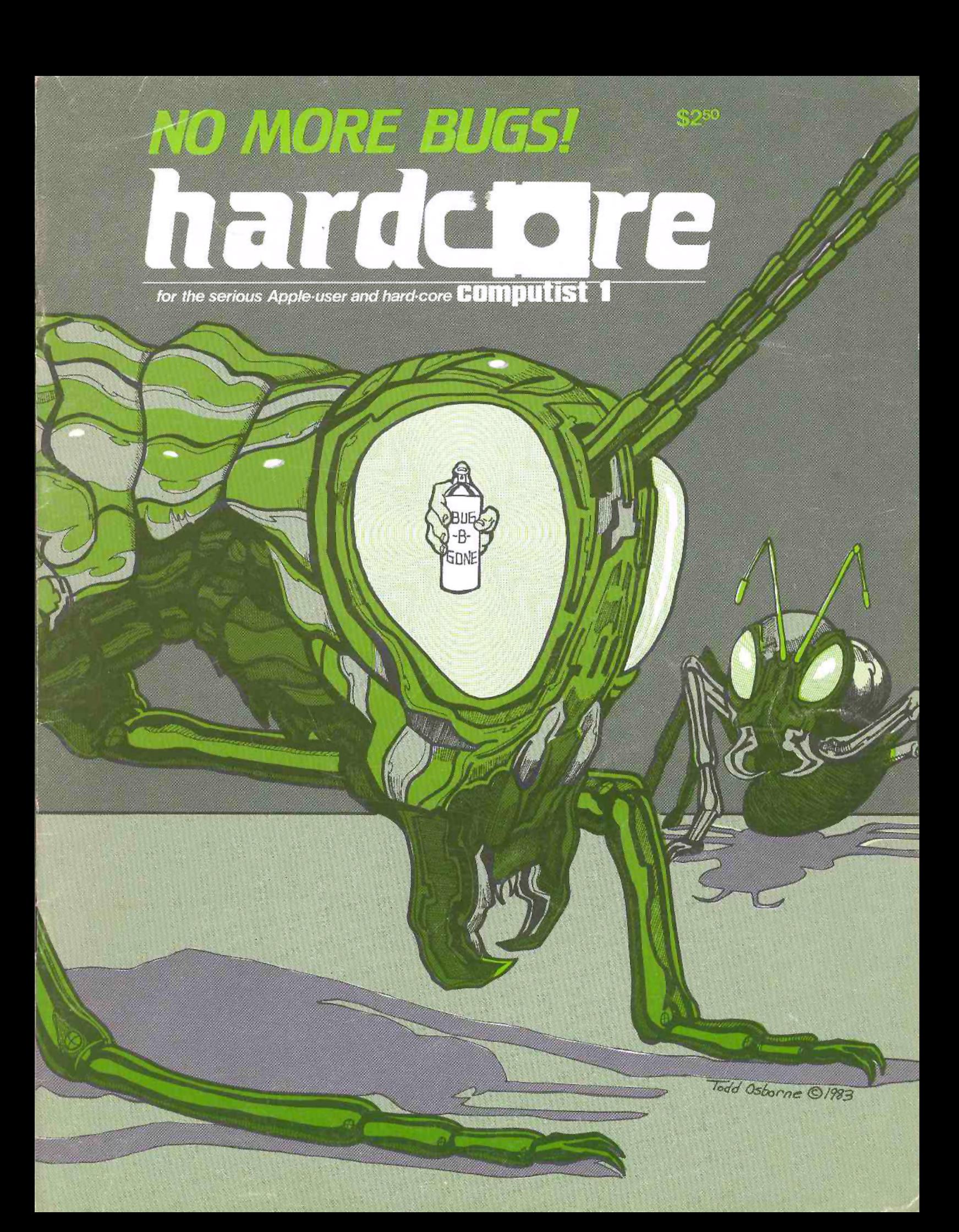

## NEW **I** REPLAY **APPLE PROGRAM COPY SYSTEM**

- **Disk Formatting Irrelevant**
- Does not interfere with other cards
- Menu driven
- Card is transparent until copy desired.
- Copy \* and \* restart in under 15 seconds
- Will copy all 64k with \* no \* compression
- Copies total load programs

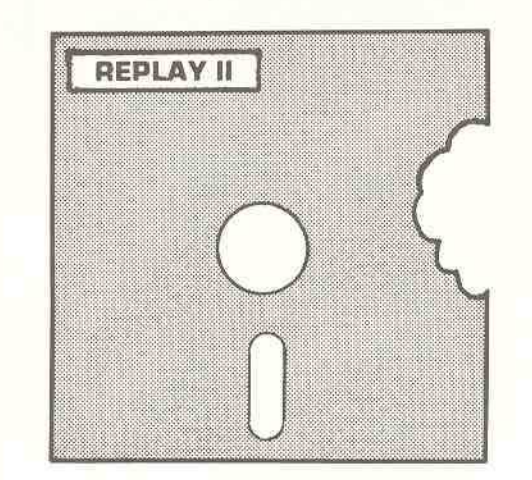

TO ORDER DR REQUEST INFO: Write or Call MICRO ANALYST, INC. P.O. **Box 15003** Austin, **TX 78761**

[512] 826.4527

Dealer Inquiries Welcome

#### COST:

\$150.00 (includes postage] Outside U.S./Canada add \$10 shipping Texas residents add \$7.50 sales tax

VISA/MASTERCARD Accepted!!

**REPLAY II** is intended for archival backup purposes only.

\*Apple is a registered trademark for Apple Computers Inc.

**MICRO ANALYST, INC.** 

Users can stop the program, examine and change memory, then restart without changing disks. Control of the system is obtained by pressing the remote switch which comes on an 18 inch cord outside the Apple\*. If a copy is desired a blank disk is inserted in Drive 1 and the copy option is selected from the menu. **REPLAY II** does not copy the disk. rather it copies the program executing in memory.

**REPLAY II** does not change ANY memory - unlike other copy cards. It faithfully reproduces the lower 48k of memory in a fast load format. The upper 16k of memory can also be copied for a 64k copy. Standard DOS 3.3 files can be created for storage on hard disk. although the RAM card Is needed.

**REPLAY II** can *move* protected APPLESOFT programs to standard DOS 3.3 disk automatically.

Utility programs supplied with the **REPLAY II** card include Program Analysis, Packing. and Compression. A language card is not needed to run packed programs. Because most programs are written in Assembly language, the user should be familiar with Assembly in order to fully utilize the Analysis and Packing programs.

NOW game player can save a game at ANY LEVEL and QUICKLY restart it with the **REPLAY II** card.

AT LAST!!! A full sized card with full sized capabilities!!!

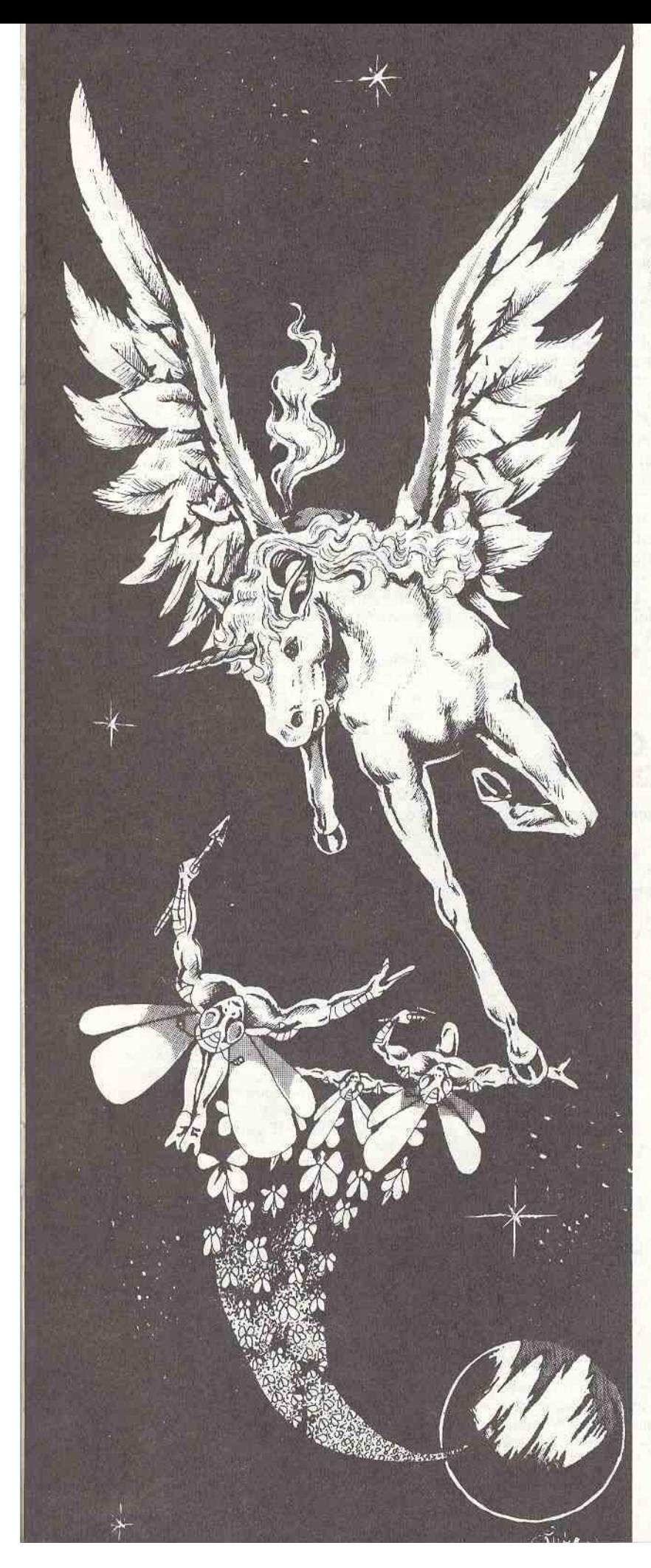

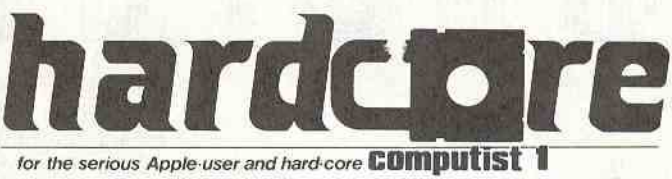

## **Features**

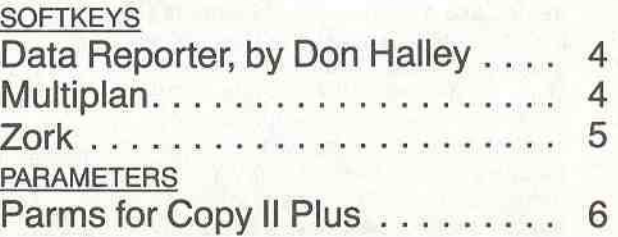

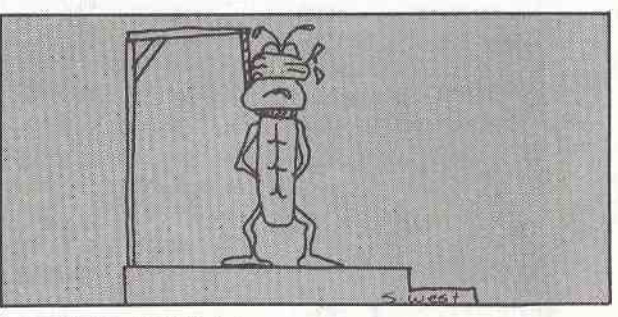

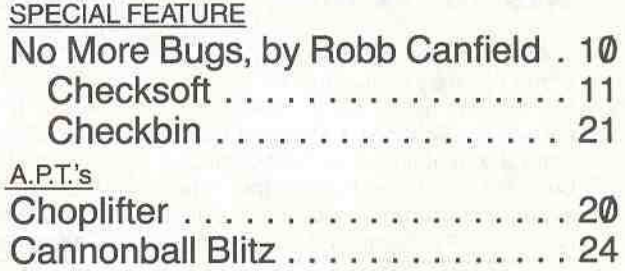

## **Reviews**

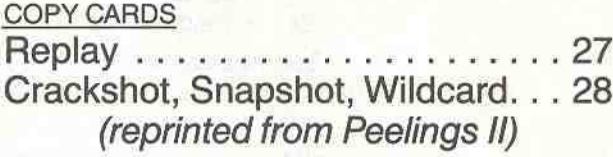

## **Departments**

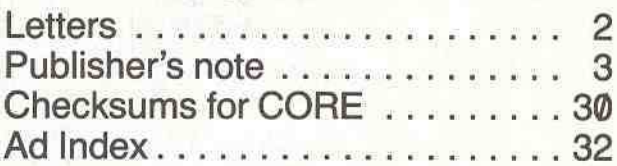

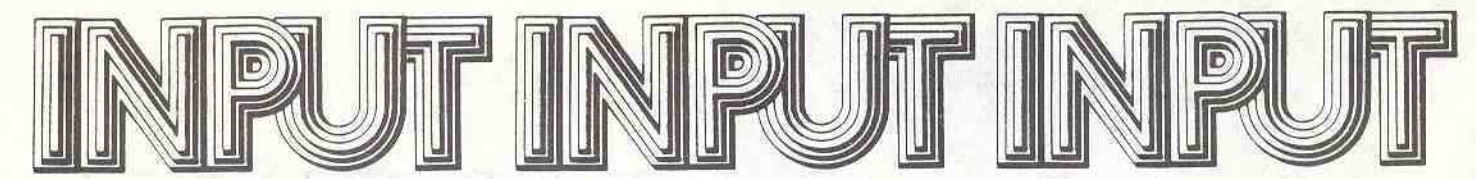

## Fed Up Down Under

The whole business of copyprotection sickens me-I resent being treated like a child and told I can only look and not touch! (All my CP/M programs which are all much more expensive, or average, than Apple 6502 programs, have not one bit of copyprotection!) Consequently, even though I am not a reseller of "pirated" programs, I do like to have backups and so have copied now most of my software (which runs to more than 300 diskfuls, some even DIS). Even Locksmith seems to be back-pedalling a little and not supplying parm changes on some programs anymore.

> Dr. Leigh Rowan-Kelly Australia

## Breaking Software Wastes Time

Keep up the good work! Although protection may be justified for games. I feel that the use of copy-protection for serious applications has greatly damaged the usefulness of the Apple as a business machine. Having had much experience in running critical medical applications (on large mini s) I could not

> Publisher: Charles R. Haight

> > Editor: Bev R. Haight

Business and Circulation Manager: Karen Fitzpatrick

> Assistant Editor: Julie Joringdal

> > Production: David C. Smith Cheri J. Harrell

Technical Editor: Robb Canfield

> Cover Art: Todd Osborne

tolerate becoming dependent on software which I could not back up to the extent that I (or my auditors) felt adequate. This always exceeds the "1 backup per user" currently allowed by the vendors of protected program packages. While my use of the Apple is currently mainly recreational, my biases carry over from the "real world" systems. As I become more involved in Apple applications, I begin to resent the time I must spend to "break" the software that I have already spent good money to own. CP/M packages now appear more attractive, because they are not protected (WHY???). I am seri· ously considering buying a data base program; and will probably choose dBASE over OBmaster because (among other things) dBASE can be backed up.

> Mitchell Pilot, M.D. Atlanta, GA

## Pac-Man Clones Hardly "Grand Piracy"

I must take exception to your "Grand Piracy" editorial {HARDCORE COM-PUTING #3]. Nothing could have missed the mark more. Now I'm no expert on copyright law, but I cannot see where Atari's copyright is being infringed by anyone publishing a Pac Man look-alike.

Are we to assume that all Whatsit-Calc spreadsheet programs are a ripoff

> Illustrators: Todd Osborne Luke West Steve West Ryuji

Typeset via Modem: Graphic Services Tacoma, WA

Printing: Grange Printing, Inc. Seattle, WA

Publishing: Softkey Publishing P.O. Box 44549 Tacoma, WA 98444

Entire contents copyright 1983 by Softkey Publishing. All rights reserved. Copying done for other than personal or internal refof someone else's? And what about all those screen oriented text editors that all do more-or-Iess the same thing on all those different machines? If the Atari precedent stands, a lot of people are in BIG trouble.

You want Grand Piracy? Copy someone else's ROM and put it in your Z·80 card or Apple-compatible computer. There's Grand Piracy. Run off copies of someone else's copyrighted program and sell them. There's Grand Piracy. But to see a game and then write your own version of it? Sorry, that doesn't qualify in my book.

Unless I'm mistaken, even in board games the same board cannot be copyrighted. The name may be a trademark but neither the playing pieces (dots? ghosts?) nor the board (a maze?) can be protected by a copyright. Only the rules of play can be copyright protected. So how does Atari get away with claiming copyright protection for their "images"? They can pull off pretty much anything they want as long as practically no one can afford to muster a battalion of attorneys to do battle against Warner Communications in court. Let's face it, most anyone else would be outgunned.

Even if everything does come out in Atari's favor, have they really gained anything? As an Apple owner, I'm not about to go out and buy either an Atari video game or computer just to play Pac Man. I suppose they might come

#### continued on page 25

erence (without the express written permission from the publisher) is prohibited.

The editorial staff assumes no liability or responsibility for the products advertised in the magazine. Any opinions expressed by the authors are not necessarily those of HARDCORE COMPUTIST or Softkey Publishing.

Address all editorial, advertising, and subscription inquiries to the proper department, HARDCORE COMPUTIST, P.O. Box 44549, Tacoma. WA 98444. (For subscription information see page 25.) Return postage must accompany all manuscripts, drawings, photos, disks, or tapes if they are to be returned. No responsibility can be assumed for unsolicited manuscripts. We suggest you send only copies.

DOMESTIC DEALER RATES sent upon request, or call (206) 581-6038.

Apple usually refers to the Apple II or II Plus computer and is a trademark of Apple Computers, Inc.

Page 2 **HARDCORE COMPUTIST no.1** P.O. Box 44549, Tacoma, WA 98444

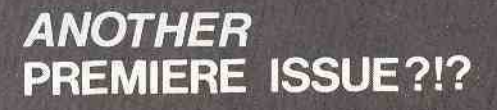

Now you've really gone and done it. You got the editor so mixed up with your divergent opinions that he (it?) has split in two, taking the magazine with him. But since it's difficult to sell a magazine torn in halves, the remainder of the editorial staff has mended both parts (yes, both, as in two instead of one).

This traumatic division of the editor has two bright sides. The new Hardcore Computing is now<br>both CORE and HARDCORE COMPUTIST. CORE, a quarterly, will tackle the little problems, like, "Tell me all about graphics." HARDCORE COMPUTIST, which will come out eight times a year, will handle the b-i-g problems, like, "How do I make a copy of Zork?"

**YOU WAY** 

MOFF

Remember the mythical Hardcore Computing number 4, the graphics special? Well, if you take the premiere issue of CORE and add the premiere issue of HARDCORE COMPUTIST, you'll get a

total that equates as that mythical special.<br>Confused? Not yet? Well, let me reword it. Your subscription to the old Hardcore Computing (pre-schism) is equal to a subscription to both CORE and HARDCORE COMPUTIST (postschism). While CORE is aimed at all Apple users (yes, that includes users of the Franklin Ace and other pseudo-Apples and Apple clones), HARD-CORE COMPUTIST is aimed at those interested in making back-ups of locked software and examining everything under the sun that results from that practice, including the debates, reviews,<br>A.P.T.s, mods, and fixes.

Welcome to the new HARDCORE COMPUTIST

It's not flashy, but it has what it takes to keep hardcore computists informed about what they say they want. So keep the articles, letters, and programming tips coming. The more we get, the more we print

The feature for this premiere issue is Robb Canfield's checksum programs: Checksoft and Checkbin. Also included are parameters for Copy Il Plus, and some softkeys and A.P.T.s.

## Data Reporter **Figure 2001 Reader response is encouraged.**

by Don Halley

Data Reporter, Synergistic Software, 5221120th Avenue S.E., Bellevue, Washington 98006, (206) 226-3216, \$220.80

The Data Reporter, from Synergistic Software, is advertised as Version 2 of the popular modifiable data base system. It is basically a data storage and retrieval system with graph plotting capabilities, a text editor, and many data management features.

It is offered at a suggested retail price of \$220.00. There Is a \$5.00 charge for a back-up disk.

Documentation is fairly complete, although it suffers from the same unimaginative approach to organization as does the documentation for its competitors. There is no index, and the table of contents offers no help beyond one- or two-word references to program features. A tutorial section would be appreciated by the uninitiated user, and a reference table containing pointers to key sections would help.

## Normal Copy

The documentation suggests that a copy of the original disk be made for general use, in order to prolong the original's life. The COPYA program on the DOS System Master may be used, but it will encounter a read error on the last track. This track has been written with a modified DOS, and its contents are read into memory via a short machine language program appended to the last line of the HELLO program. This means that you must always boot from the original, then swap to your application disk for processing.

## Unprotected Copy

**EYNET (E)** 

That is, only if you want to. A little PEEKing around will reveal that the protected sectors are from \$00 10 \$06 on track \$22, and that the information contained there is loaded into memory from \$9400 to \$9AFF. Examination of the HELLO program shows that it does not touch this area upon exit.

This means that both a way of reading the protected portion of the disk into the proper memory locations (HELLO) and a clean exit have been provided. Try the following sequence:

1. RUN COPYA to create a copy of the

original disk. (Remember to ignore the read error.)

2. RUN the HELLO program on the original disk.

3. Choose the QUIT option from the primary menu.

## SOFT KEY FOR Multiplan by Bobby

Multiplan, Microsoft Corporation, 10700 Northup Way, Bellevue, Washington 98004 \$275.00

REQUIREMENTS:

The Multiplan disk

The lOB program from Issue 3 of Hardcore Computing

or IOB+ from Hardcore Computing Update 3.1 (for single drive users)

Multiplan is an excellent spreadsheet program by Microsoft. It includes an unusually complete manual with a reference guide, and an auto-help mode from within the program. Multi· plan allows one and only one back-up

SOFTKEY FOR NOTE: Softkey Publishing was unable

4. Replace the original disk with your copy.

5. Issue these commands:

BSAVE HELLO.OBJ, AS9400,L\$06FF

LOCK HELLO.OBJ

UNLOCK HELLO

63999 PRINT OS; "BLOAO HELLO.OBJ": RETURN

SAVE HelLO

LOCK HELLO

PR#6

You now have a fully operational back-up, for only the cost of the disk itself. Of course, you may make as many additional back-ups as you like from this disk.

to be made, which I found to be an insufficient guarantee (three is my minimum back-up policy for commercial software).

The program is only protected on tracks zero through four. The protection scheme is to change the end of the address mark on those tracks from 0E to CB. To allow the Multiplan DOS to read the unprotected disk, a mod must be done to track 0, sector A, changing byte D from CB to DE. This mod is automatically done by the lOB program.

Copy Multiplan by using the lOB program and the controller listed below. The lOB copy of MUltiplan can then be duplicated with COPYA, or any number of other copy programs.

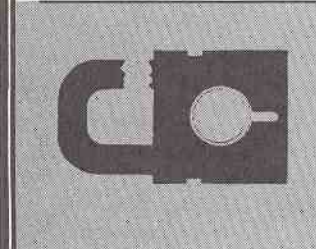

**Hardcore Computist** invites our readers to submit Softkeys (methods of unlocking programs) for a Reader's Softkey Exchange to begin in HARDCORE #3. Softkey Publishing will be unable to authenticate every submission, although we will test as many as. possible:

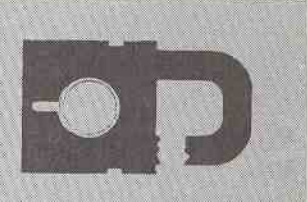

Page 4 **HARDCORE COMPUTIST no.1** P.O. Box 44549, Tacoma, WA 98444

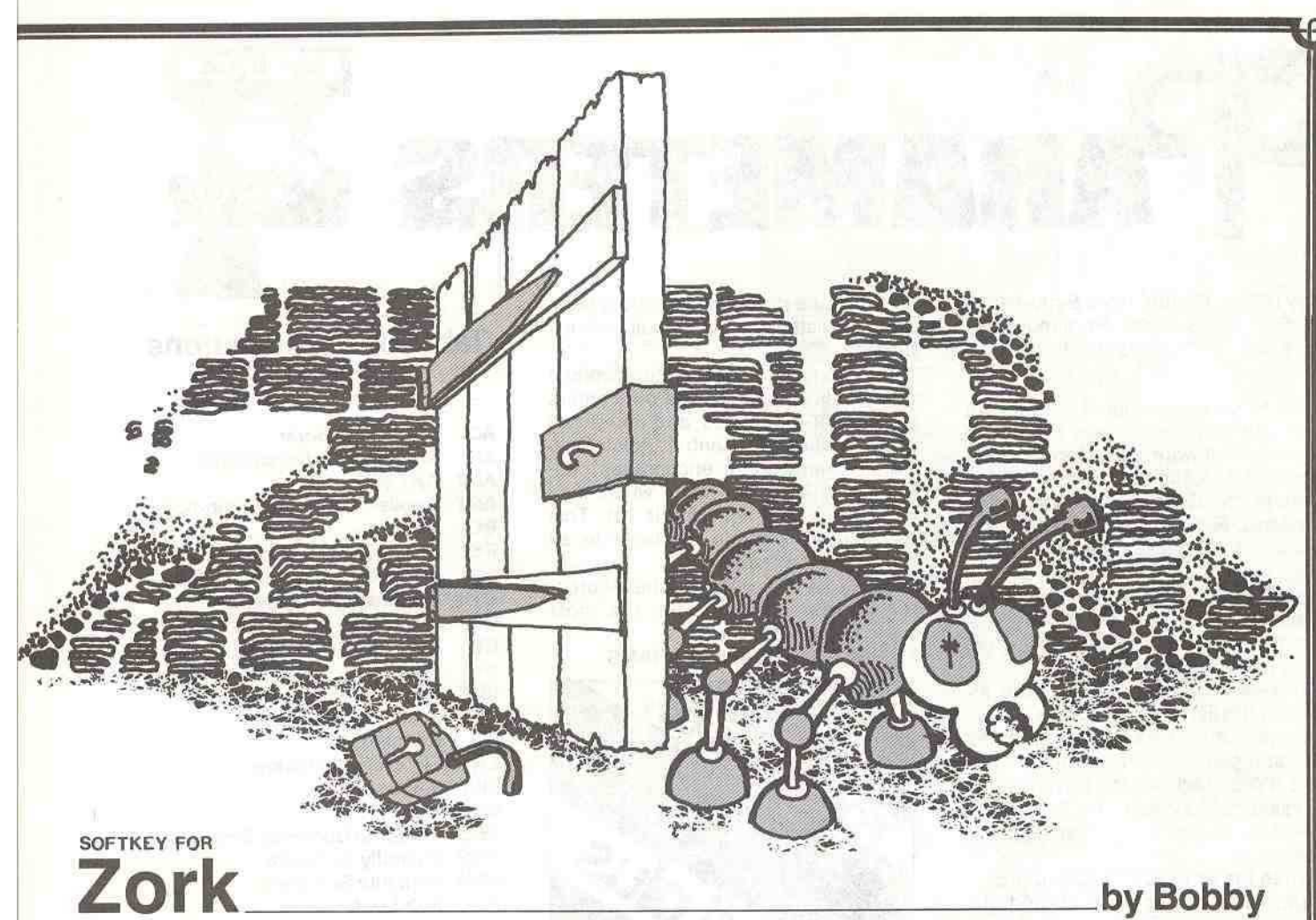

Zork, Infocom, Inc., 55 Wheeler Street Cambridge, MA 02138 \$39.95

#### REOUIREMENTS:

An Apple II At least one disk drive A copy of Zork COPYA A disk editing program, such as DiskEdit

Zork is a challenging adventure game from lnsoft. Although a hi-res pic· ture is lacking (since it is a text game), Zork is one of the best adventure games I have ever attempfed to solve.

While trying to solve some of the puzzles, I started to do a little APT and found that Zork was on a protected disk. I set it aside until I had the time to examine the program. Then a reader called, explaining a way to unprotect Zork. Believe it or not, the COPYA program on the syslem masler disk can be used.

## How to Copy Zork

This copy method works on Zork versions I, II, and III.

1. Boot Ihe 3.3 masler disk.

#### PR#6

2. Run COPYA 3. Once it is in memory, press ctrl C to

halt the program. 4. Delete line 70. This stops the pro-

gram from reloading a machine language routine each time it is run. 5. Drop inlo the monilor.

#### CAll.·151

6. Create the following modes.

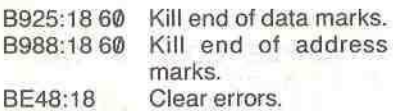

B8FB:29 00 Kill last byte of beginning of data mark.

7. Retum to Applesoft.

3DOG

#### 8. Run the program.

#### RUN

9. After the copy is done, reboot the disk with the 3.3 master.

10. Run your disk editing program.

11. Read track 0, sector 2.

12. Modify the following values:

Change location:

5D from BC to AD

FB from C9 to 29

FC from BC to 00

You now have an unprotected version of Zork. It can be duplicated by any of the numerous copy programs available, even COPYA, without the use of modes. The disk cannot be calaloged, nor may separate files be run; it must be booted to play the game. But Zork is now open to inspection by lhose wishing to participate in the rapidly growing hobby of APT.

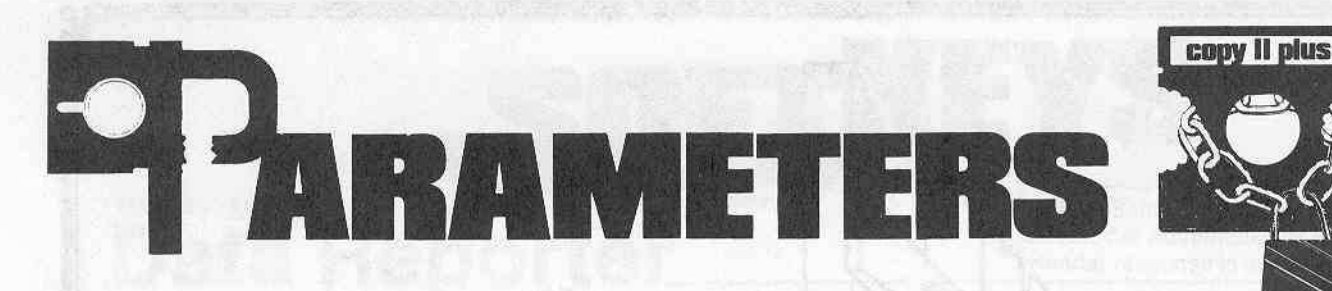

Copy II Plus, Central Point Software P.O. Box 10730, #203, Portland, Oregon 97219, (503) 244-5782 \$39.95.

The following is a list of parameters to change in order to back up certain pieces of software with Copy II Plus version 4.1. To the right of the program name is the abbreviated name of the publisher. For a complete list of the publishers, please see the table on this page.

When making a back-up, be sure to follow the steps in order. Often a parameter will not be relisted if it is set for a prior range of tracks.

To back up a program, first find its name in the list of parameters. Directly below the name is a list of the tracks to copy and parameters to change. If the word BY is used, set the increment to the value that follows it. Use the default increment of one if no other figure is given.

When the word SECTMOD appears, it means that a sector should be changed using the Track Sector-Editor. Be sure to patch the read/write routines if the listing shows PATCHED and to use the correct DOS (3.2 or 3.3). Place the destination disk in drive one, then perform the changes listed.

The command format is:

#### SECTMOD { $F = n$ ,  $C = n$ ,  $S = n$ ,  $T = n$ } **DOS 3.n PATCHED CHANGE ADDRESS A1 FROM A2 TO**  $A3$

The meaning of F, C, S, T and A1, A2, A3 are explained below:

- F Disk format to be used. The value (n) will be either 13 or 16.
- $\mathbf C$ Toggle. The value (n) will be either on or off.
- Sector to be read. s
- Track to be read. т
- A1 Location to be changed in the buffer.
- A2 Old value.
- A3 New value.

The middle line from the example gives the DOS (3.2 or 3.3) patched.

Some diskettes can be duplicated using the default parameters (select the Bit Copy option from the main menu). If the diskette you wish to back up is not listed, try the default settings anyway.

An asterisk (\*) next to the product name indicates that these parameters were user-submitted and have not been verified by Central Point Software. Central Point encourages customers to let them know when they back up a disk not on this list. This information is made available to all Copy II Plus owners.

If you have access to The Source, the command to type out the most recent parameter list is

#### TY SFILES > ST2008 > PARAMS

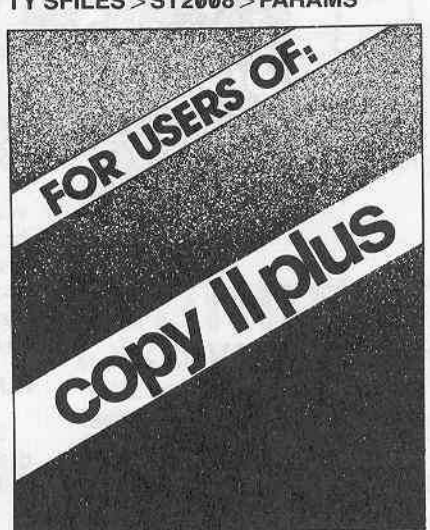

#### **Table of Abbreviations** of Publishers

- **AC Apple Computer**
- **Adventure International** AI
- **ART ARTSCI**
- **AST Applied Software Technology**
- **BC Budgeco**
- **BS Broderbund Software**
- **Cavalier Computer**  $cc$
- **CTS Continental Software**
- **DM Data Most**
- EW Edu-Ware
- HN Hayden
- **ISM ISM**
- KL Krell
- KN Kensington
- **Lightning Software LNS**
- **MIS Microsoft MU** Muse
- 
- **PBS** Personal Business Systems
- **PDS** Picadilly Software
- **SEN Sensible Software**
- SL Sub Logic
- **SOL** Sierra On-Line
- SPC Software Publishing Corp.
- **SRS** Sirius Software
- **SVS** Silicon Valley Software
- SW Stoneware
- **TKS Turnkey Software**
- **UNK Unknown**
- **USA USA VCP Visicorp**

## **Parameters for Copy II Plus**

ALIEN RAIN \* (BS)

 $\emptyset$ -5.............9=0, 31=0, D=D5,  $F = \emptyset$ 

 $6-D$ . . . . . . . . . . . . E=DE

APPLE ADVENTURE \* (UNK)  $\varnothing$ -22............D=1, 1 $\varnothing$ =96, 24=96

APPLE LOGO \* (AC)  $0 - 22$ 

(ERROR 6 OK)

APPLE PANIC \* (BS)  $\emptyset$  -  $D$ 

P.O. Box 44549, Tacoma, WA 98444

Page 6

HARDCORE COMPUTIST no.1

APPLE WORLD \* (USA) Ø-23

APPLEWRITER II (AC)  $\emptyset$  - 22.............10=96

APPLEWRITER /// (AC)  $\varnothing$ -22..........D=1, 10=96, 24=96

A2-PB1 (PINBALL) (SL)  $\varnothing$  . . . . . . . . . . . . . . 1 $\varnothing$  = 96  $1-15...$ ..........A=3,  $E=DB$ ,  $F=AB$ ,  $10 = BF$ ,  $44 = 1$ ,  $45 = D$ ,  $46 = F$ 

AZTEC \* (DM) 0-22...........D=1, 10=96, 24=96

BACK-IT-UP II \* (SEN)  $\emptyset$ ..............10=96. 9=0 1.5-B.5........10-B5, A=3

BEER RUN (SRS)  $\varnothing$  . . . . . . . . . . . . . . 9  $\text{mod } 2$ 

 $1.5-D.5.........D=1, 3B=40$ 

CANNONBALL BLITZ \* (SOL)  $Ø - 22$ 3-F. . . . . . . . . . . 3B=1, A=1, 4B=1,  $4D=8, 50=1$ (ERROR 6 OK)

CANNONBALL BLITZ (alternate)  $\varnothing$ -22...........10=96 SECTMOD [S=E, T=17} DOS 3.3 PATCHED CHANGE ADDRESS CD FROM 49 TO 60

CASTLE WOLFENSTEIN (MU)  $Ø-22.$ . . . . . . . . . . .  $D=1$ 

CEILING ZERO \* (TKS)  $@-2$  $3-11$ ...........9=0,  $E=D\omega$ ,  $1C=D\omega$ , 34=1, 38=F9, 4F=1

CHESS 7.0 \* (OD)  $\emptyset$  –22...........10=96, 9=0

CHOPLIFTER (BS)  $1 - 8$ ............4=FD,  $31 = \emptyset$ ,  $43 = \emptyset$ ,  $45=1\emptyset$ ,  $4F=1$ ,  $46=12$  $9.....................45 = 8, 46 = D$ A-B............45=2

P.O. Box 44549, Tacoma, WA 98444

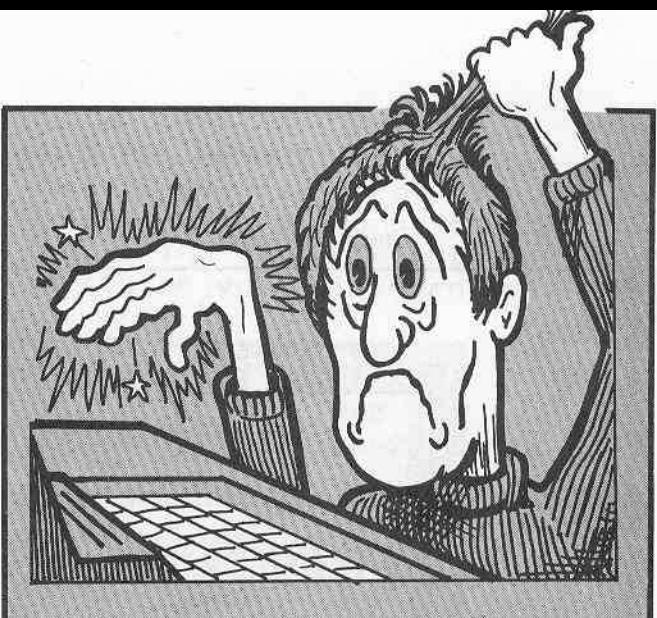

We HATE to think of you typing in all the programs in **CORE and HARDCORE!** 

A disk with the programs contained in HARDCORE COMPUTIST #1 and #2 and in the first issue of CORE is available from Softkey **Publishing for only** \$19.95

(postage and handling complimentary)

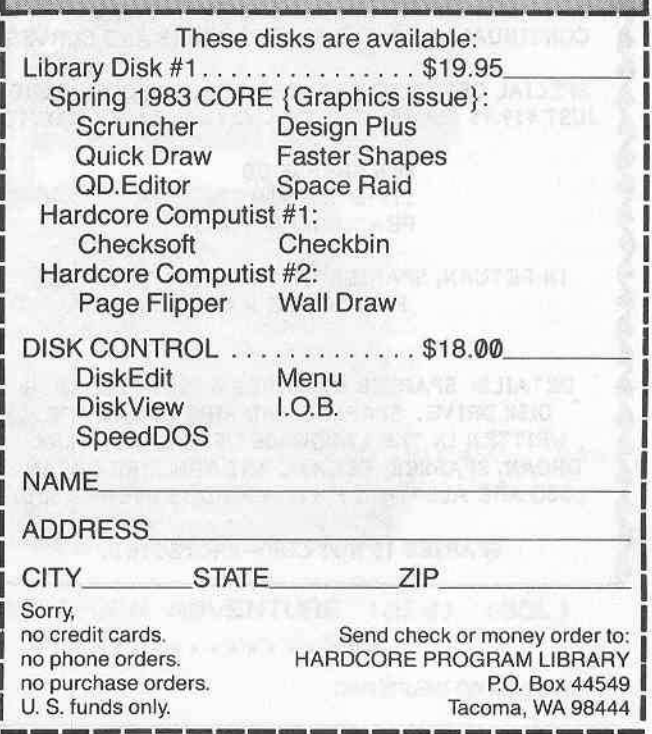

HARDCORE COMPUTIST no. 1

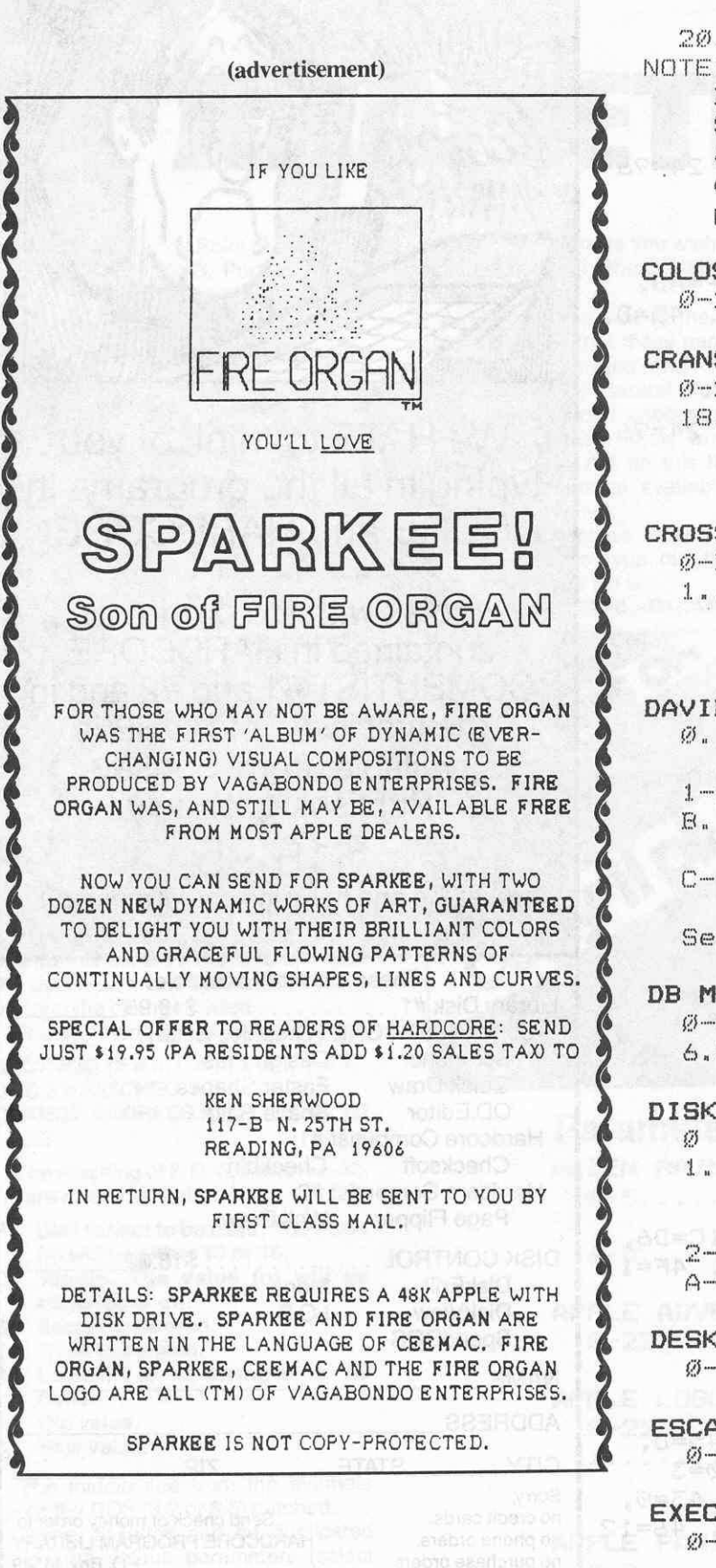

 $C-1E.5 BY.5...145=8, 10=D4, 51=1,$  $D=1$ 20.....•.••...• 45-6, 0-0, 4F=0 NOTE: Choplifter, Serpentine, David's Midnight Magic and Starblazer use track arcing and are very sensitive to dr'ive speed~ If you have problems, try reversing drives.

COLOSSAL CAVE ADVENTURE \* (AC)  $@ - 22$ 

CRANSTON MANOR (SOL)

 $0 - 22$  $18.....................$   $3B=1, 9=1, 4B=1,$  $4D=8$ ,  $50=1$  $(ERROR 6 0K)$ 

CROSSFIRE (SOL)

 $\emptyset$   $\Xi$  . . . . . . . . . . . . . 9=  $\emptyset$ <sup>1</sup> ......••..•... 38=1, A=l, 48=1,  $4D=8$ ,  $5Q=1$ (ERROR 6 01<)

DAVID'S MIDNIGHT MAGIC (BS)<br>0................A=3, 44=1, 45=D, 9=0, 0=F, 50=3  $1 - A$  . . . . . . . . . . 44 $\equiv \varnothing$  $B_{n}$ .............44=1, 31= $\varnothing$ , 43= $\varnothing$ , 45=8  $C-19$  BY .5.....  $10=F5$ ,  $F=FD$ , 51=1, 4F=1, 0=1 See notes for Choplifter.

DB MASTER (SW)  $\varnothing$ -5............1 $\varnothing$ =96, 24=96, D=1  $6.5 - 22.5......$ 

DISK ORGANIZER \* (SEN)  $\emptyset$ 2<br>1................3B=1, A=1, 4B=1, 4D=8, 50=1 (ERROR 6 01<) 2-4 ....•.•..... 0=1  $A - B$ DESKTOP PLAN II (VCP) 0-22 .......••.. 10=96, 34=1, 36=2A **ARIOPLITTING INC.** 

ESCAPE (SL) (!J-22

EXECUTIVE SECRETARY \* (PBS)  $\emptyset$ -22...........9= $\emptyset$ , 8=1, 10=96

Page 8 HARDCORE COMPUTIST no.1 P.O. Box 44549, Tacoma, WA 98444

EXPEDITOR (SOL) PFS & PFS REPORT (SPC)  $\emptyset$ -22...........10=96 Use "Copy Disk" from Main Menu. 3 & 1F..........3B=1, A=1, 4B=1, After copying and before using,  $4D=8, 50=1$ put a TAB over the write protect (ERROR 6 OK) notch or you will turn into a  $lizard.$ FORMAT II \* (KN) Use Copy Disk from Main Menu **PHANTOMS FIVE (SRS)**  $\emptyset$ . . . . . . . . . . . . . . 9=  $\emptyset$ FS-1 (FLIGHT SIMULATOR) (SL)  $2 - 10$ , ..........3A=0. 50=20  $\emptyset$ ..............10-96 1.5-21 BY 1.5. E=DB, F=AB. PRISM<sup>\*</sup> (ISM)  $10 = BF$ ,  $A = 3$ ,  $4E = 1$  $\frac{1}{2}$  - 22  $7 - 8$  $9.5$ PRISONER \* (EW)  $\mathcal{D} = 22$ GORGON (SRS)  $\emptyset$ ..............10=96. 9=0 **RASTER BLASTER** (01d & New Versions) (BC)  $E=DD, F=AD, 1Ø=DA,$ 0. . . . . . . . . . . . . . . 96  $3B = 40$  $5 - 11$  BY  $4.1$ .  $D=1$ ,  $9=0$ ,  $31=0$ ,  $A=2$ ,  $E=AD$ ,  $F=DE$ , HYPERSPACE WARS \* (CTS) 3B=4Ø  $0-22...............$  $6 - 12$  BY 4 7.5-F.5 BY 4 JAW BREAKER \* (SOL) 1.5-3.5 BY 2  $3........................3H=1,$   $A=1.$  $4E=1$ , SABOTAGE \* (SOL)  $4D=8$ ,  $50=1$  $Ø - 22$ (ERROR 6 OK)  $3.1.14$  $A + P = 1$ ,  $AB = 1$ ,  $AB = 1$ .  $4D=8, 50=1$ KRELL LOGO \* (KL) (ERROR 6 OK)  $Ø - 22$ SARGON \* (HN) MAGIC WINDOW \* (ART)  $0 - 1A$  $0 - 22$ SERPENTINE (BS) MASTER TYPE (old) \* (LNS) Same as Choplifter  $Ø-2..................8=1$  $3-22..................$ SNACK ATTACK (DM)  $Q - 12$ MICRO WAVE \* (CC) SECTMOD [T=0. S=3)  $0 - 22$ DOS 3.2 FATCHED  $. 3E=1, A=1, 4E=1,$  $11.11$ CHANGE ADDRESS 63  $4D=8$  $50 = 1$ FROM 38 TO 18 MOUSKATTACK \* (SOL) SNEAKERS (SRS)  $Ø-22..................10=96$  $\emptyset$ <sub>\*</sub>\*\*\*\*\*\*\*\*\*\*\*\*\*<sup>\*</sup>9= $\emptyset$ \* 10=96, 44=1, SECTMOD [S=3, T=18}  $45 = 10, D = 1$ DOS 3.3 PATCHED  $1.5 - C.5.........$   $44 = 0$ CHANGE ADDRESS B1  $-44-1$  $D - 5 - 1 - 1 - 1$ FROM 49 TO 60 SOFTPORN ADVENTURE (old) (SOL) MULTI PLAN (MIS)  $\varnothing$  – 22..............9= $\varnothing$  $\emptyset$ -22...........10=96 continued on page 32

P.O. Box 44549, Tacoma, WA 98444

HARDCORE COMPUTIST no. 1

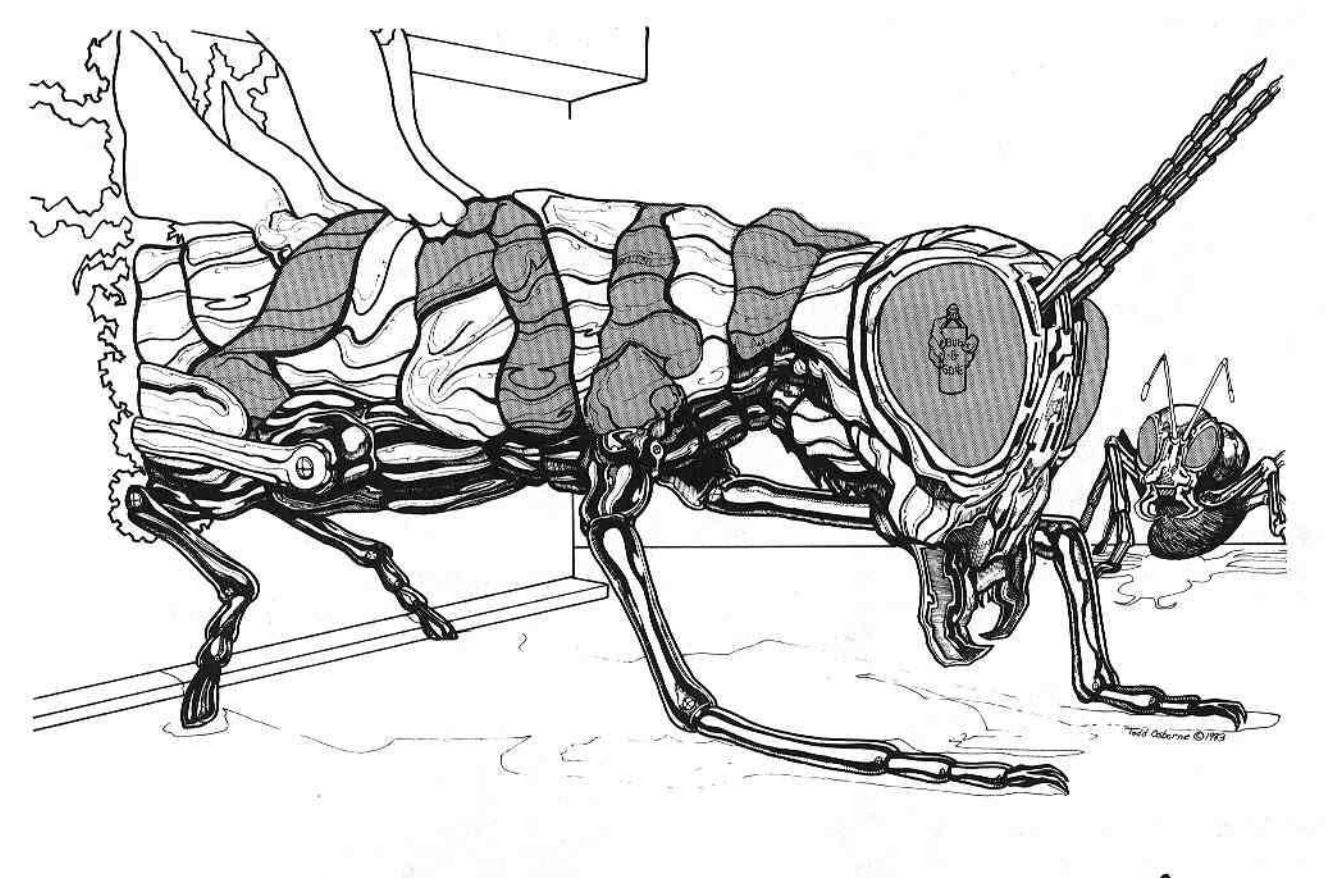

# **110 MORE BUIiS!** "

One of the most inexpensive methods of accumulating software (if your monetary status is not in the "rich" category) is to subscribe to magazines that print program listings and laboriously type them in and save them. And the most frustrating thing that can occur after typing in a 100-n-n-0-9 listing is to find that it doesn't work.

And the reason it doesn't work is that it has bugs.

Some of the bugs are improperly printed listings. These are our bugs, They most often occur when we try to format a listing to make it easier to read and under· stand. Other bugs occur when the listing is sliced up and pasted onto boards in order to be photographed and printed.

We've eliminated our bugs. Listings will no longer be formatted. They will be printed just as they are seen on the screen (usually). And we will have all line numbers in consecutive increments of ten so that if a line is missing it will be spotted by the editorial staff.

Most bugs occur at the user's keyboard. The program is not typed in exactly as it was listed.

Syntax errors in BASIC listings are easily found because you are notified of this fact by the computer.

But many errors are not found because they are errors that are not really syntax-related. Most of these mistakes fall into this category. These include:

1. Transposition (typing 536 instead of 563).

2. Missing characters (forgetting to put in parentheses).

3. Mistaken characters (typing a colon instead of a semicolon).

4. Missing arguments (typing IF A THEN ..., instead of IF  $A > 5$  THEN  $\dots$ ).

5. Missing GOSUBs and GOTOs, and their line num· bers,

6. Mistyped data statements.

And <sup>a</sup> profusion of others ...

These bugs are annoying, and require an inordinate amount of patience and determination to eliminate. Thus, wewill now be using a solution that seems to have worked with other magazines: a program that will help spot bugs.

These programs are called "checksum" programs. Nibble uses one called Key Perfect. Our own are Checksoft (for Applesoft programs) and Checkbin (for machine programs).

## **NO MORE BUGS!** H

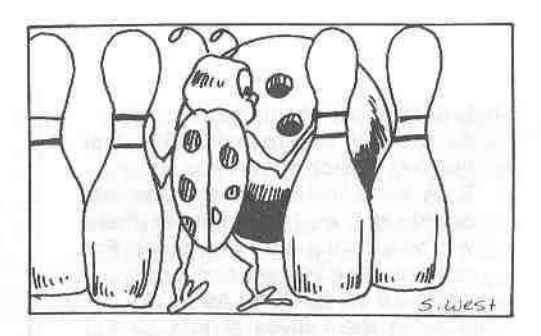

**REQUIREMENTS:** An Apple II or Apple II+ Applesoft One disk drive

Checksoft is an ampersand utility for those who type in the programs listed in CORE and HARDCORE COMPUTIST. Checksoft will allow you to verify that the listing you have typed and the original one in the magazine are the same.

Any errors found can be easily traced to the individual lines and corrected. All that is necessary once Checksoft is in memory is to press the & (ampersand) key and compare the numbers displayed on the screen with those shown in the magazine.

Checksoft is designed to work only with Applesoft programs and will not work correctly on programs written in other languages such as Integer or binary.

## **Unique Options** in Checksoft

Checksoft provides options that are not found in most other checksum programs.

1. Checksoft is written in machine language.

2. Checksoft provides a checksum for every line in a program and will detect the smallest differences in a program and the listing.

3. The beginning of the program affects the checksum. This double checks that the program starts at the correct location.

4. Checksums may be sent to a printer. 5. Checksoft can be configured to ignore:

A. REM statements, allowing you to leave them out of a program and still have the same checksums as the original listing that contained REM s. B. Line numbers, so programs can be renumbered without affecting the checksums.

Since Checksoft will only work for Applesoft programs, the program in the listing must be accompanied by a checksum list generated by Checksoft.

#### by Robb Canfield

Checksoft will generate checksums that are different than those of other checksum programs (i.e., Keyperfect by Nibble), so a checksum list by other checksum programs will not match those by Checksoft.

Please read through the entire article before entering and using the program. You may be able to save yourself some extra work and frustration.

## **Typing In Checksoft**

Checksoft works by generating a two-byte hexadecimal (base 16 number) checksum. A checksum is a number based on the collection of certain data; that is to say, a number that will be constantly changing in a predictable way. Checksoft will update its checksum for every line encountered in an Applesoft program. Since the checksum is cumulative, all the previous checksums generated (one for each line) affect the next one. This gives each program its own unique checksum. There is a small chance that two programs will have the same final checksum (since there are only 65,536 different possibilities), but this chance is so small that it's not worth losing sleep over.

I will refer to two different checksums from this point on:

1. The line checksum, which appears for every line of the program.

2. The final checksum, which appears as the last line checksum displayed.

Checksoft must first be typed into memory as a series of bytes (the source code is also included for those interested). After typing the machine language part of Checksoft, enter the Applesoft part of the program.

The directions below explain how to move Checksoft from the published listing to the computer's memory in simple step-by-step procedures.

#### 1. Re-boot your Apple  $IN#6$

To clear memory and make sure you are in Applesoft, also known as floating point, FP

(the Applesoft prompt is "]").

- 2. Enter the monitor with
- **CALL-151**

The machine language prompt should appear (as an asterisk "\*"). If it doesn't, try CALL -151 again. If the prompt still refuses to appear, then something is definitely wrong with your Apple (you are using an Apple, aren't you?).

3. Type the following bytes

0300: A9 4C 8D F5 03 A9 10 8D 0308: F6 03 A9 03 8D F7 03 60 0310:20 8E FD A9 10 8D 96 03 0318: A9 FB 8D 97 03 A9 14 85 0320: 0A A5 67 8D C8 03 85 0B 0328: A5 68 8D C9 03 85 0C A2 0330: 00 A0 00 20 C7 03 E0 02 0338: 90 22 E0 04 B0 03 48 90 0340: 0E C9 00 F0 ID C0 FF F0 0348: 13 C9 B2 D0 02 A0 FF 6A 0350: 45 0B 2A 45 0C 85 0B 45 0358: 0C 6A 85 0C 20 BF 03 E8 0360: D0 D4 68 A8 68 AA 98 20 0368: 24 ED 38 A9 06 E5 24 AA 0370: 20 4A F9 A0 02 B9 CB 03 0378: 20 ED FD 88 10 F7 A5 0B 0380: A6 0C 20 41 F9 20 8E FD 0388: C6 0A D0 1F A9 14 85 0A 0390: 20 BE FD AD 00 CO 10 FB 0398: 8D 10 CO C9 83 F0 1C C9 03A0: 9B D0 08 A9 EA 8D 96 03 03A8: 8D 97 03 A2 00 A0 00 20 03B0: BF 03 D0 82 E0 01 F0 03 03B8: E8 10 F4 20 8E FD 60 EE 03C0: C8 03 D0 03 EE C9 03 AD 03C8: FF FF 60 A4 A0 AD

4. Double check what you have typed. You should still be in the monitor. Type 300.378

Compare this to lines 300 to 378. The

P.O. Box 44549, Tacoma, WA 98444

HARDCORE COMPUTIST no. 1

only differences should be:

A. There is a zero before the first number in each of the lines. B. A dash instead of a colon will appear after each line number (there

will be a space after the dash). For example, line 300 will appear as: 0300-A94C8DF503A9108D

The bytes themselves should be the same. After fixing any errors you may have found, examine the rest of the program by typing

380.3C8

and compare this to lines 380 to 3C8 in the listing. Fix all errors before continuing.

5. Return to BASIC

3DØG or if you have AutoStart simply press

the RESET key. At this point you should see the Applesoft prompt, (]). If you see the integer prompt  $(>)$ , type FP to enter Applesoft. You should now see the Applesoft prompt. Checksoft is not affected by language changes.

6. Save Checksoft to the disk BSAVE CHECKSOFT, A\$300, L\$D0

7. Erase the current program **NEW** 

Then type the Applesoft program.

8. Save the Applesoft program **SAVE START CHECKSOFT** 

## **How To Use Checksoft**

The easiest way to use Checksoft is to run the Applesoft program (the binary part of Checksoft must be on the disk under the name CHECKSOFT). Press RETURN when asked for the version to load (this will automatically load the normal version CHECKSOFT) and answer the next two questions with 'Y" and "N", respectively.

If you want to save yourself the extra effort of typing in the Applesoft program you may simply BRUN CHECK-SOFT. When Checksoft is loaded in this manner, the Applesoft program in memory will remain intact (the variables will not even be disturbed). The loading of any Applesoft program will not disturb Checksoft (loading binary files - machine language programs may erase Checksoft if they use the upper half of page \$3).

The only reason I have included the BASIC program is so that the various options in Checksoft may be changed easily. These options may be changed manually, as I will explain later. Check-

## **Checksoft**

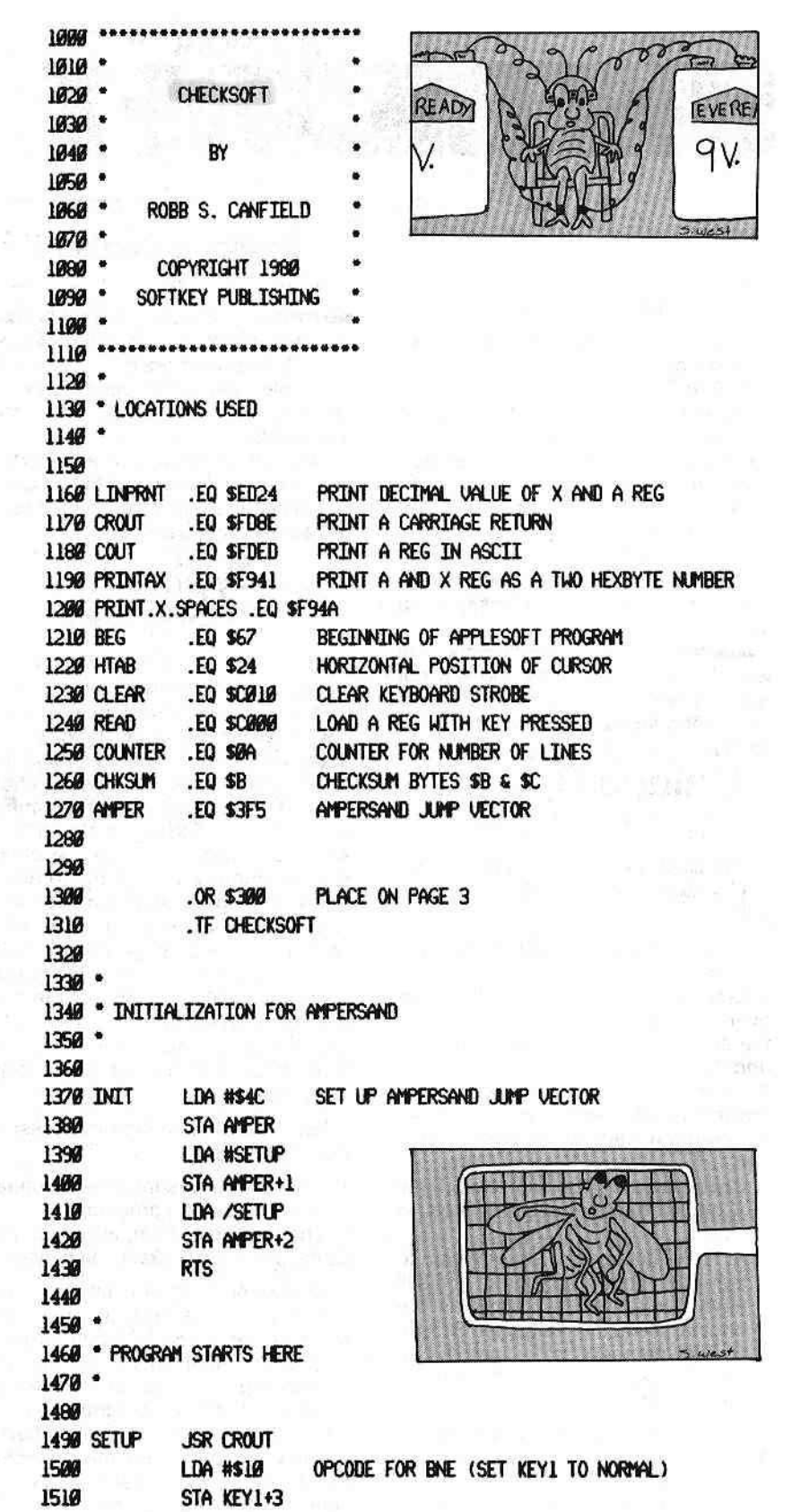

Signal teach and the Second

West the children and the

Page 12

HARDCORE COMPUTIST no.1

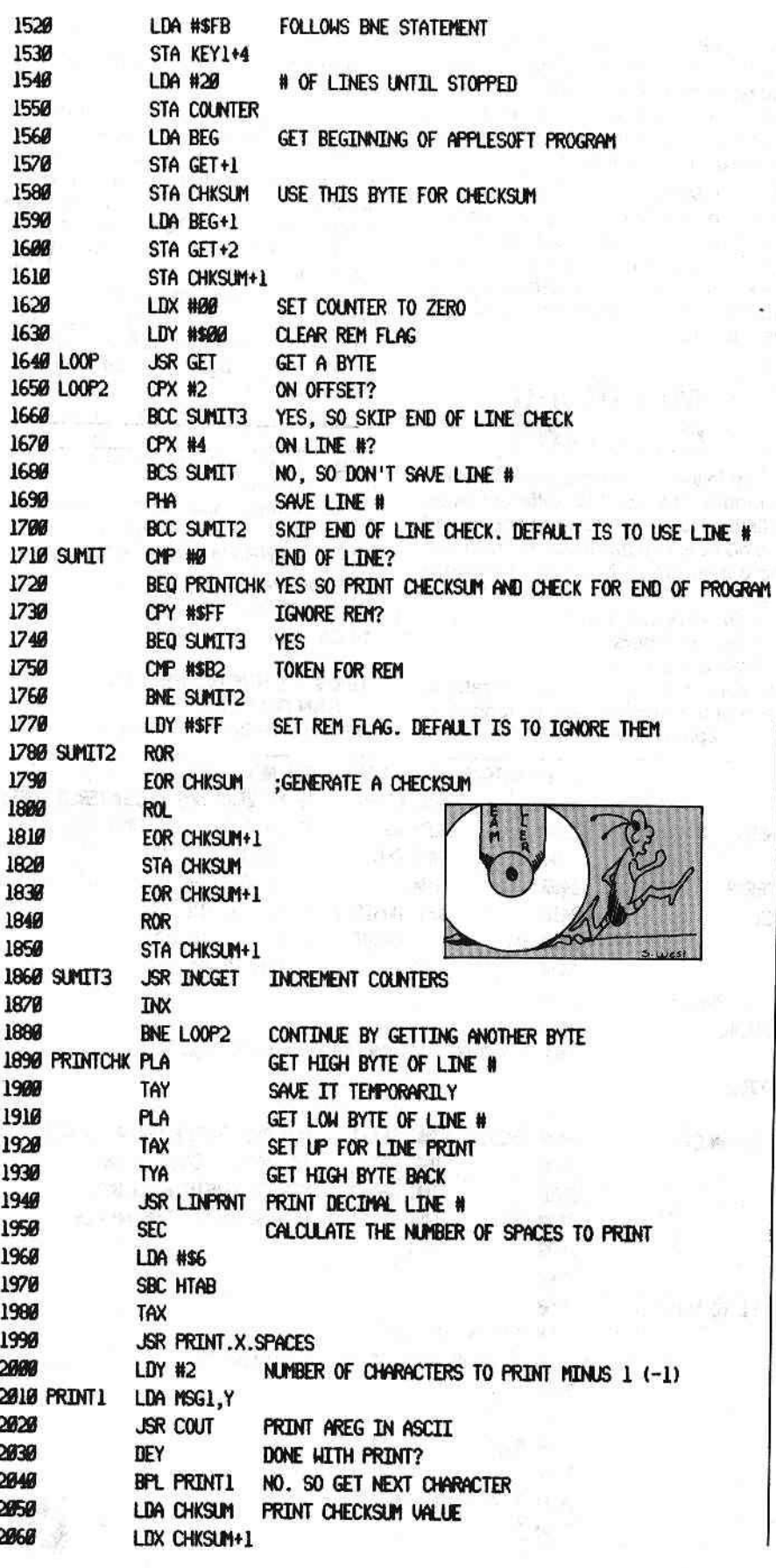

soft will disable any ampersand utility you have in memory (such as PRINT USING and RENUMBER), but does not affect PLE (Program Line Editor).

After Checksoft is in memory, enter a program from a listing that has a checksum table created by Checksoft. (I have included the checksum table for the Applesoft program STAAT CHECK-SOFT, and will use examples from this program in the rest of the article.) After entering the program, type "&". If there is no Applesoft program in memory, Checksoft may display random line numbers and checksums (if this happens, use the ctrl C command to exit Checksoft).

The first twenty lines of your program will be displayed in the following fashion:

**line# - \$0000** 

(hexadecimal checksum) For example:

10 - \$E7C9

The checksum number will always be four digits long.

Compare the checksums given for each line of the program to those provided in the magazine. If the checksums match. the line is okay. If the two checksums differ, there is an error in the program.

The first line that has achecksum different than the one in the magazine is the offending line (remember that every checksum is based on the previous one, so if one line is incorrect all the following lines also appear to be incorrect). Fix this line and check the program again to see if any other lines were mistyped.

If the first twenty lines are okay, press the SPACE bar to display the next twenty lines. Proceed in this manner until you are returned to Applesoft.

Double check the program to make sure all the checksums match. When they all match, the program is exactly as given in the magazine.

This process can be reduced to the following:

1. Type the program into memory.

2. Press the ampersand key (&). The first twenty lines of the program will be displayed.

3. Compare the checksums on the screen to those in the listing. The first line encountered that doesn't match the checksum table printed in the magazine is in error and must be fixed before continuing.

4. Continue in this manner until all the checksums displayed on the screen match those in the table.

## Commands

Checksoft has three commands available:

- ctrl C Exit Checksoft immediately. This command can be used to exit Checksoft without having to page through the remaining checksums.
- SPACE Display the next twenty lines of the program with checksums.
- ESC Does not pause after displaying twenty lines. This command can be used to rapidly check a program (see Trick 2 below).

When the Applesoft prompt (]) appears, Checksoft has finished checking the program and has automatically returned you to Applesoft. There is no need to use ctrl C to exit.

## **Tricks**

The following tricks may be used to help find where the checksums differ:

1. The first time through, press ESC

(the final checksum). If this one matches the final one in the magazine, you have successfully typed in the program. If this checksum doesn't match, the program is different from the one in the magazine. Try Trick 2.

2. When paging through the checksum tables, only compare the last checksum printed for each set of twenty. When you find that they differ, backtrack until you find the offending line (the first line with a different checksum than listed).

## Modifying **Checksoft**

The following is a discussion of how to modify Checksoft for different types of listings. Checksoft can be configured in a number of different ways. You have the option to use or ignore the following:

1. REMark statements.

- 2. Line numbers.
- 3. Next line pointers.

For convenience I am going to refer to each of the three possible changes as three separate parameters. Checksoft is normally set up to ignore REMark statements, use line numbers, and ignore line pointers.

If any of the above parameters are changed. Checksoft will generate different checksums. Each parameter has its own special function. The REMark parameter can be configured so that everything after a REM statement is ignored. This allows you to simply type the command REM and leave out all the garbage following it without affecting the checksum. Or you could even replace the original REM statement with your own, again without affecting the checksum.

Only existing REM s may be changed; no new REMarks may be ereated. This is the most useful and powerful parameter.

For example, assume that the following line appears in a program:

10 D\$ = CHR\$ (4): REM CTRL "D"

If you wanted to, you could change the line to the following:

 $10DS = CHRS(4): REM$ 

or:

 $10DS = CHRS(4)$ : REM ANYTHING CAN GO HERE

without affecting the checksums.

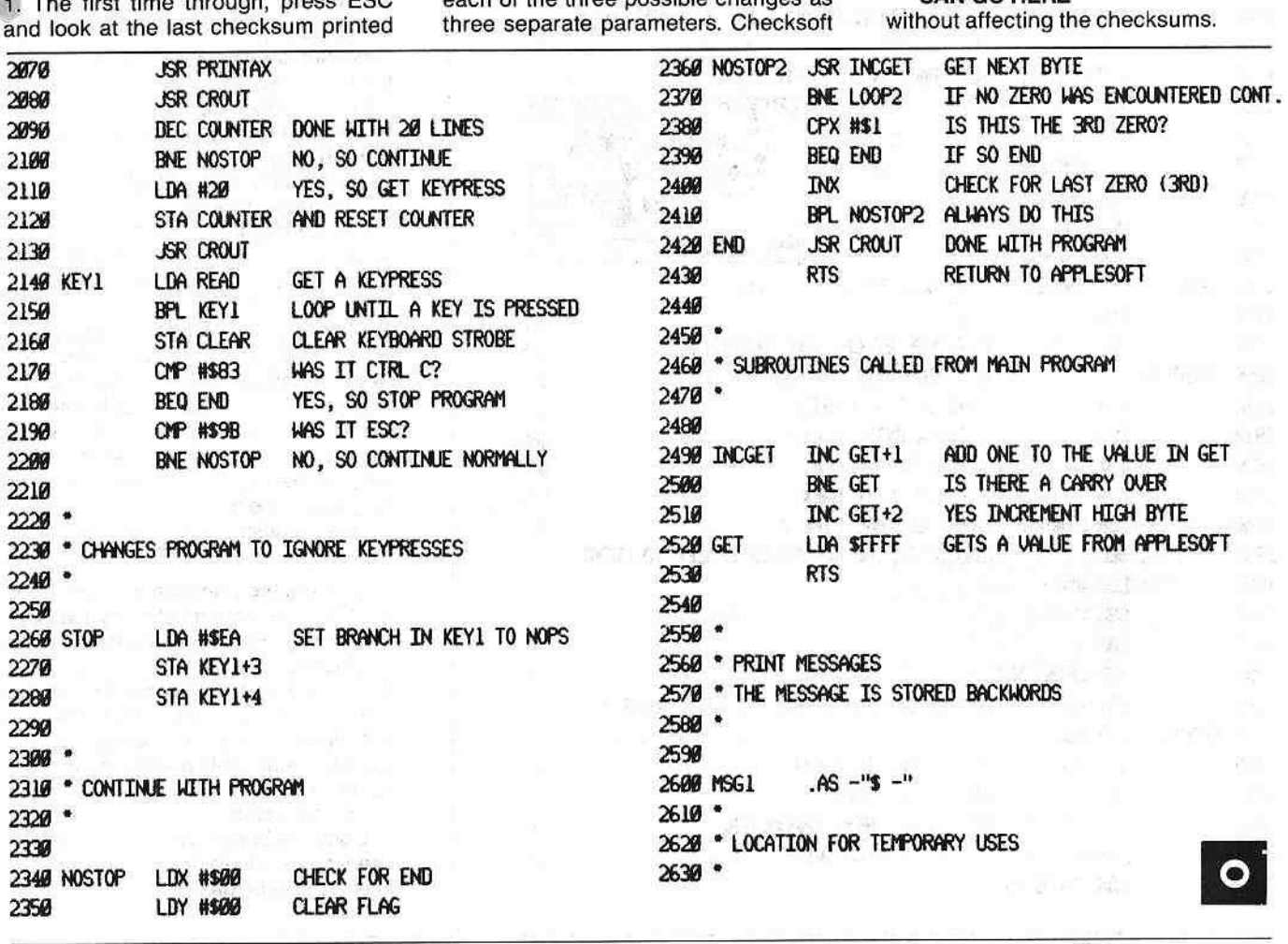

The following would be illegal: 10 D\$ = CHR\$ $(4)$ :

since the REM statement is missing. If anything else was changed, such as D\$ to E\$, the checksum would also be changed and therefore would be illegal.

If the REMark parameter is set up to use REM s, the REMark must be typed exactly as shown in the listing.

The line number parameter can also be configured to ignore or use the line numbers. This parameter was originally set up to use line numbers. This means that each line number must be typed exactly as shown.

If this parameter is changed to ignore line numbers, line numbers may be changed when typed. This only applies to the line number, not to line references such as GOTO s or GOSUB s. These line references must still be typed exactly as printed in the magazine.

For example, again assume that the following line exists in a program:

10 D\$ = CHR\$ (4): GOTO 900 The following change is legal if the

line numbers are ignored:

15 D\$ = CHR\$ (4): GOTO 900 The line number has been changed from 10 to 15. This change would not have been allowed if it had been specified to use line numbers.

The following change is illegal and would affect the checksum in all situations:

10 D\$ = CHR\$ (4): GOTO 980 The line reference has been changed from 990 to 980.

The line pointer is a special parameter that will be used very rarely. When it is used, the program must have the same number of bytes in each line. That is, each line must take up the same amount of memory as it did originally. Generally, if the line pointer is used the author wants the program typed in exactly as shown with absolutely no changes.

Below are some common configurations that may be used and when to use them. To conserve space, I have abbreviated each of the three parameters to:

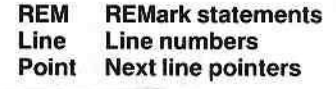

**Configuration 1** 

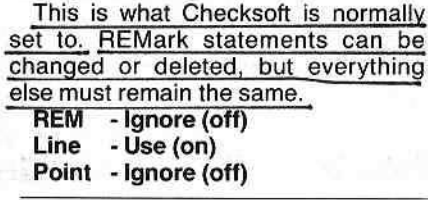

P.O. Box 44549, Tacoma, WA 98444

#### **Configuration 2**

This is especially useful in self-modifying or length-dependent code. The program must be typed in exactly as shown. No changes can be made, no matter how slight they are.

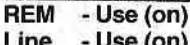

Point - Use (on)

#### **Configuration 3**

This can be used if there are no line references within the program. The only real advantage it has is to allow the line numbers to be changed (such as renumbering the program) without affecting the checksums.

- Ignore (off) **REM** Line - Ignore (off)

Point - Ignore (off)

There are two ways to modify Checksoft: one is to use the BASIC program, and the other is to POKE the changes into memory. The BASIC program will tell if Checksoft is configured normally or not by changing the top line of text. For normal configuration, the top line will read "NORMAL CONFIGURATION IS". If Checksoft has been modified. this line will change to "NON-NORMAL<br>CONFIGURATION IS".

To change Checksoft, simply answer "N" when asked if this is the proper configuration. You will then be asked if you want to use or ignore the three possible parameters. Answer with "Y" for Yes, "N" for No, or press RETURN if you wish it to remain the same.

The modified Checksoft may then be saved to the disk under any name. Pressing RETURN will cause the

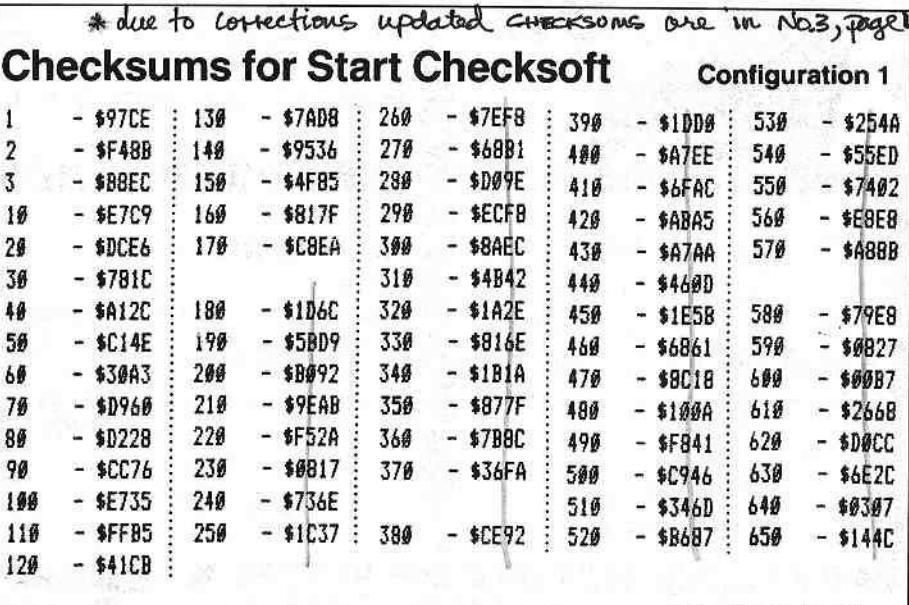

## **Hex Dump and Checksums for Checksoft**

0308- F6 03 A9 03 8D F7 03 60 \$BB3A 0310-20 8E FD A9 10 8D 96 03 \$A383 0318- A9 FB 8D 97 03 A9 14 85 \$EEB6 0320-0A A5 67 8D C8 03 85 0B \$8884 0328-85 68 80 C9 03 85 0C A2 \$171C 0330-00 A0 00 20 C7 03 E0 02 SEFA7 0338-90 22 E0 04 B0 03 48 90 **\$B2DB** 0340-0EC9 00 F0 ID C0 FF F0 **\$2B27** 0348-13 C9 B2 D0 02 A0 FF 6A \$F4C8 @35@-45 @B 2A 45 @C 85 @B 45 **S4F77** 0358-0C 6A 85 0C 20 BF 03 E8 \$869B 0360- D0 D4 68 A8 68 AA 98 20 \$0224

0300-89 4C 8D F5 03 A9 10 8D \$2C5A

BEG: \*300.3CD END:

0368-24 ED 38 A9 06 E5 24 AA \$FAF5 0370-20 4A F9 A0 02 B9 CB 03 \$F441 0378-20 ED FD 88 10 F7 A5 0B \$27ED 0380-86 0C 20 41 F9 20 8E FD \$9356 0388-C6 0A D0 IF A9 14 85 0A \$20BF 0390-20 BE FD AD 000 CO 10 FB \$3B3A 0398-80 10 CO C9 83 F0 1C C9 \$32D2 03A0-9B D0 08 A9 EA 8D 96 03 \$16EC 03A8-8D 97 03 A2 00 A0 00 20 \$5056 03B0- BF 03 D0 82 E0 01 F0 03 **SØAE2** 03B8-E8 10 F4 20 8E FD 60 EE **\$A485** #3C#- C8 #3 D# #3 EE C9 #3 AD \$1A30 0308- FF FF 60 A4 A0 AD \$6118

HARDCORE COMPUTIST no. 1

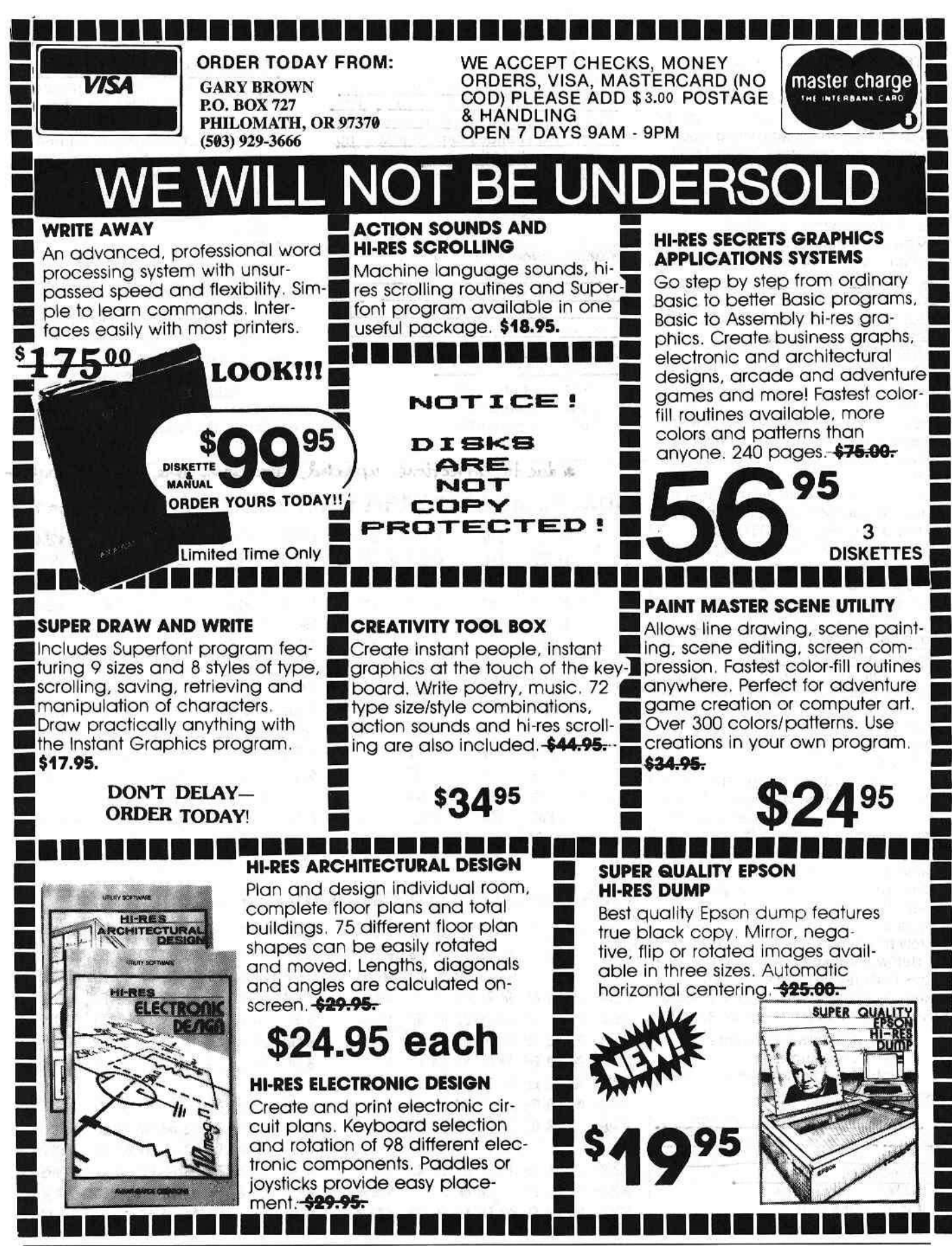

Page 16

HARDCORE COMPUTIST no.1

P.O. Box 44549, Tacoma, WA 98444

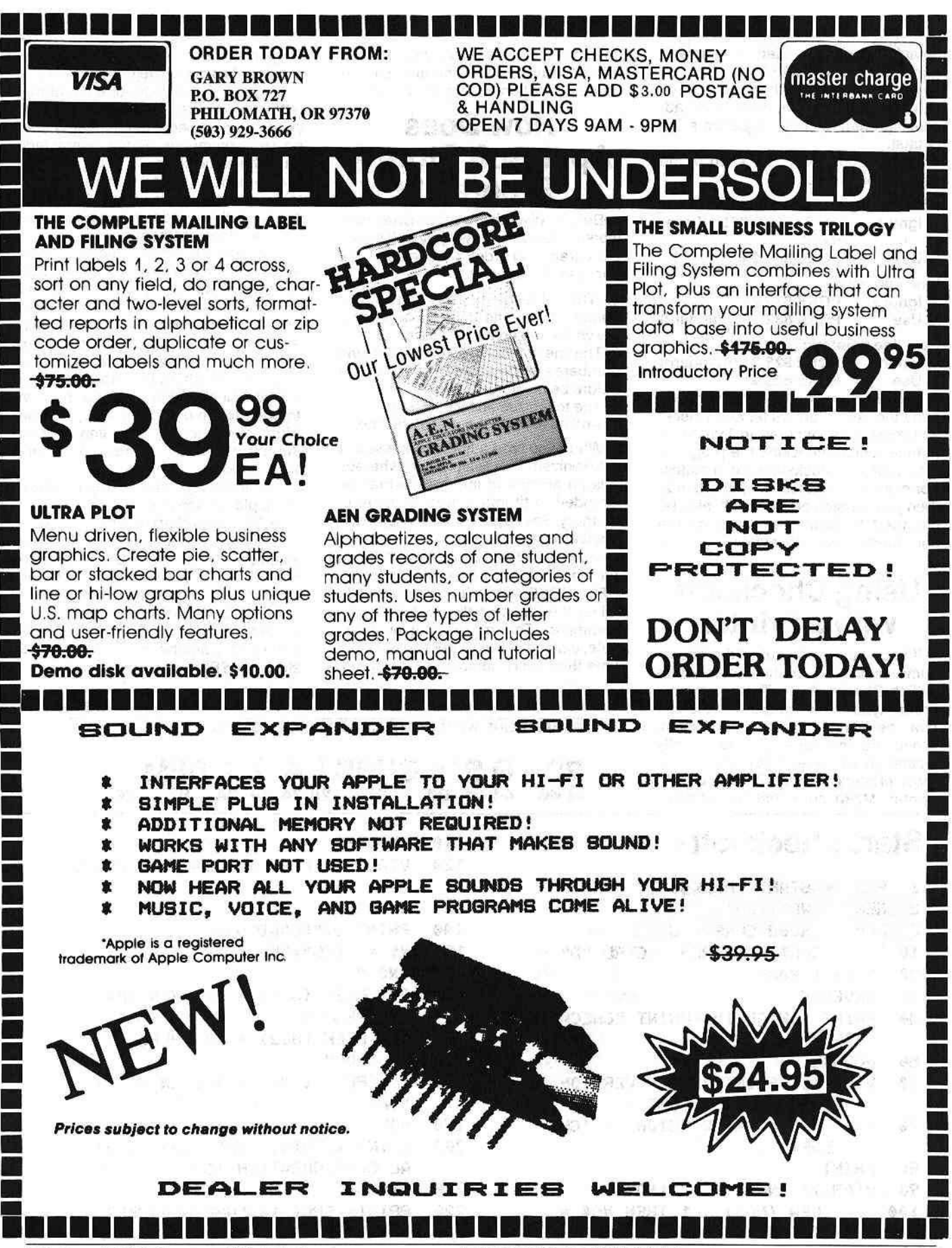

P.O. Box 44549, Tacoma, WA 98444

**HARDCORE COMPUTIST no. 1** 

default name to be used. The default name is CHECKSOFT unless you decided to enter another name when you were asked for the version to load, causing the new name to become the default.

There is one POKE for each of the possible parameters.

#### REMarks:

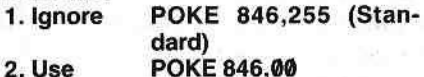

Line numbers:

1. Ignore POKE 832,27

2. Use POKE 832,14 (Standard)

Next line pointers:

1. Ignore POKE 825,34 (Standard) 2. Use POKE 825,21

The configuration type must accompany the checksum table, and Checksoft must be configured in that same manner before checking the program, otherwise the checksums won't match. For example, if I used Configuration 2, then your version of Checksoft must be changed to Configuration 2 or the checksums would not match.

## Using Checksoft with a Printer

If you want a printout of the checksums, simply turn on the printer before calling Checksoft (&). To turn on your printer type PR#n, where n is the slot that the printer interface card is In. Since the interface card is usually located in slot one, PR#1 will turn on most printers. PR#0 will turn off the printer. Make sure that the printout

goes to the screen as well as the printer. Your printer manual should have information on how to do this.

## **How Does** Applesoft Store A Program?

Before discussing how Checksoft works, a review of how Applesoft stores a program is in order. An Applesoft line consists of four parts:

1. The next-line pointer, a two-byte number that points to the place in memory where the next line is located.

2. The line number, also two bytes. Line numbers are converted to hexadecimal before being stored.

3. The tokenized line itself.

4. And 00 to mark the end of the line.

When you type a line in Applesoft, it is tokenized. This is a process whereby a large amount of information may be encoded to fit Into a small amount of memory. See page 121 of the Applesoft Manual for a list of tokens.

In Applesoft there is a one-byte code for each of the commands (PRINT, REM, POKE, etc.). The one-byte code takes the place of the letters for the command. This means that only one byte, instead of five, is being used each time the PRINT command is required.

That shrinks the amount of space required to store a line tremendously.

There is also a code for each of the letters, numbers, and symbols. This doesn't save space, but it insures that no two commands and/or characters have the same code.

A zero (00) is added to the line being tokenized to mark its ending. Two extra zeros would be added if this was the last line of the program.

After the line is tokenized, Applesoft searches for a line number. If one was not given, it immediately processes the line (immediate mode). Otherwise the line number is converted into its hexadecimal equivalent (deferred mode). After this conversion is done, a check is made to see where in memory the line will go. The next line pointer is then set to point to the end of the line plus one (right after the 00). The line is then stored in memory in the order mentioned above.

The following is an example of how an Applesoft line is stored:

20 0\$ CHR\$ (4): REM CTRL "0"

First the line is tokenized.  $DS = is$ tokenized character-by-character into the values \$44 \$24 \$D0. Since CHR\$ is considered acommand, it is reduced to one byte, \$E7. The (4): is stored as four separate characters, \$28 \$34 \$29 \$3A. The REM is another command, so it is stored as \$B2.

Illustration 1

SAMPlE LINE WITH CORRESPONDING HEX TOKENS

 $\mathsf{D}$  \$ = CHR\$ (4)<br>44 24 D0 E7 28 34 29 20 1400  $\frac{1}{3A}$  REM<br> $\frac{1}{B2}$ B<sub>2</sub> 20

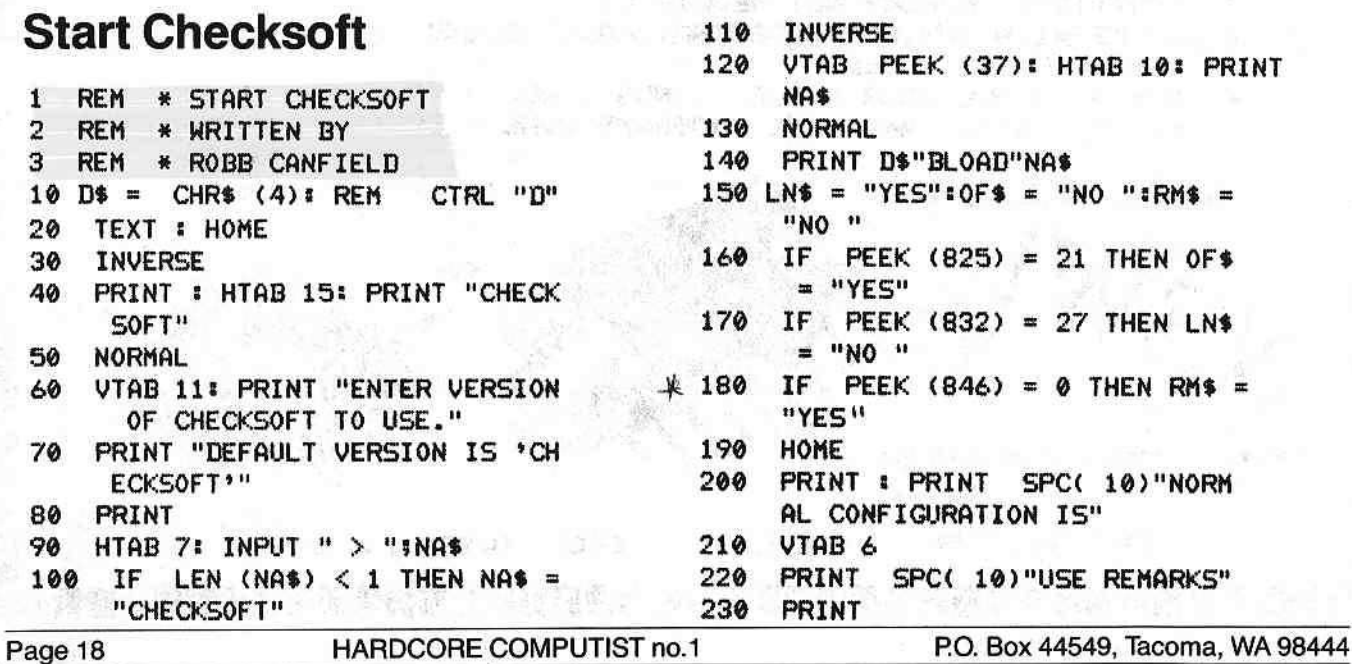

\* (Hardcore Computest #3, page 4) - corrections

The REM is an exception to the rule that each command has a one-byte code. After the REM Is stored (\$B2), a space is added to the line (\$20). The DATA command works the same way. The rest of the line is stored as characters - \$43 \$54 \$52 \$4C \$20 \$22 \$44 \$22 -since Applesoft ignores any commands in a REMark statement. A zero is added to mark the end of the line.

This leaves the line consisting of the fOllowing bytes:

#### \$44 \$24 \$00 \$E7 \$28 \$34 \$29 \$3A \$82 \$28 \$43 \$54 \$52 \$4C \$20 \$22 **\$44 \$22 \$00**

The line was reduced from 23 bytes to 20. This adds up to a lot of space saved in a long program, especially if REM s are left out.

Next, the line number is converted to hexadecimal. The decimal number 20 becomes \$14 in hexadecimal, but since all line numbers are two bytes, a zero is used in the second byte (it is standard in machine language to store all numbers in the low/high format; low byte first, high byte second).

Now the only thing left is the next line pointer. To show this, I will assume that there was a previous line as follows:

10 HOME

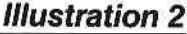

801:07 08 0A 00 97 00 1E 808:08 14 00 44 24 D0 E7 28 810:34 29 3A B2 20 43 54 52 818: 4C 20 22 44 22 00 00 00

It would be tokenized into the following bytes: \$0A \$00 \$97 00 (the line number and the HOME command). The program will be placed at \$801 in memory (this is where Applesoft normally starts a program).

Illustration 2 is a hex dump (a listing of hexadecimal bytes) obtained by typing the BASIC program given above and then entering the monitor to list the desired bytes. To duplicate my efforts, do the following:

1. Type FP to clear any Applesoft programs in memory and to set the beginning of the program to \$801.

2. Type the basic program used above: 10 HOME

20 0\$=CHR\$(4):REM CTRL "0"

3. Enter the monitor with

CALL~151

4. List the bytes

801.81F

5. Re-enter basic with 3D0G or press the RESET key if you have AutoStart ROM.

In Illustration 2, the first two bytes tell where the next line begins (remember that these bytes are in reverse order: 0708). In this case, the next line starts at \$807. The line number is at \$803 and \$804 with the tokenized line following. The zero marks the end of the line.

The next byte is the beginning of line 20. Line 20 starts at \$807 and begins with the next line pointer pointing to \$814. What follows is the line number, tokenized line, and the zero. Two more zeros are found after this line. This lets Applesoft know where the program ends.

Applesoft also uses four locations in

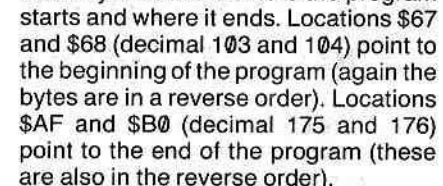

memory to indicate where the program

## How Does Checksoft Work?

The first thing Checksoft does is find the start of the program by checking locations \$67 and \$68. After it finds the beginning, Checksoft puts every byte of the entire program (until it encounters three zeros in a row) through the checksum routine.

Checksoft keeps track of its location on every line by using a counter (this counter is reset to zero whenever a new line is encountered). If this counter is at two or three, the current bytes are tem· porarlly saved (these two bytes are the line number). When the end of that line is found, the two bytes saved are retrieved and converted to decimal, then printed.

After the line is printed, Checksoft does an HTAB to six and prints the message "CHECKSUM \$" along with the current checksum value. Another counter keeps track of how many lines have been displayed, stopping every 20. The program also checks for the various commands at this time. If the ESC key has been pressed, Checksoft modifies itself so that it will no longer pause and wait for a command before displaying the next 20 lines.

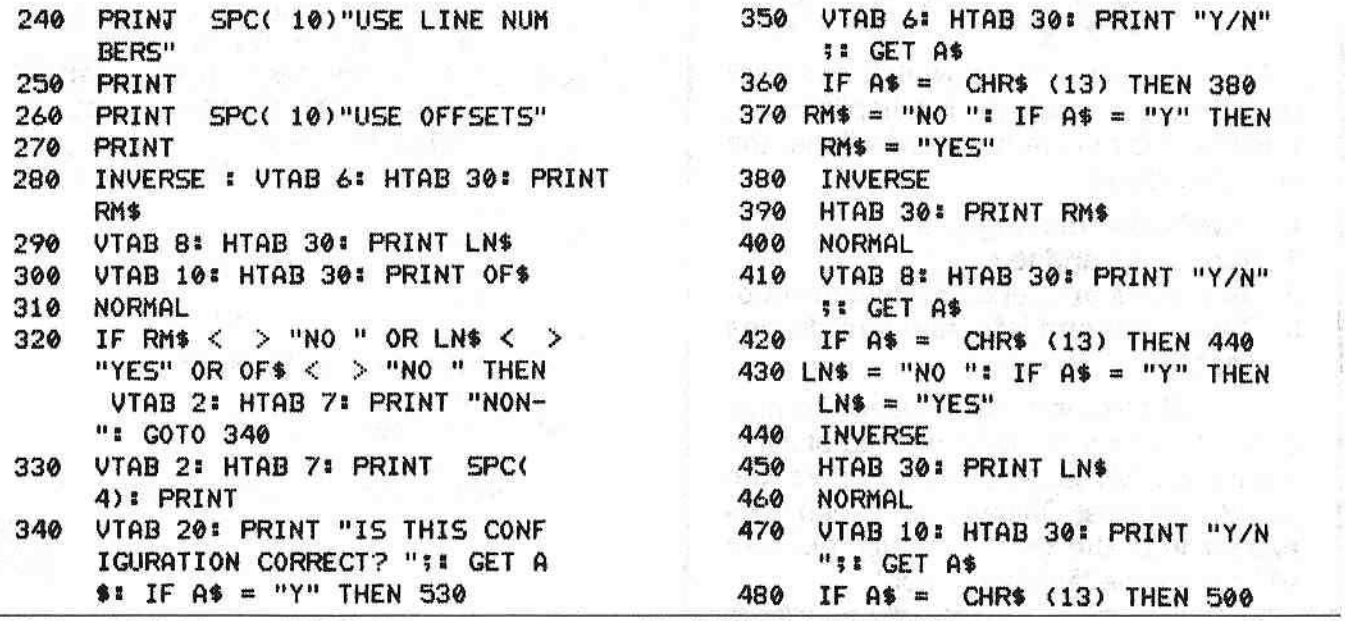

P.O. Box 44549, Tacoma, WA 98444 **PARDOORE COMPUTIST no. 1** Page 19

#### HARDCORE COMPUTIST no. 1

## How To Generate The Checksums

The Checksum Algorithm is the routine in Checksoft which generates the checksums. Every time a byte is sent to this routine, the checksum will change.

Unless you know machine language, you will not understand the technique I use to generate my checksums. I will continue to use this technique in any later editions I write (unless a bug is found, in which case the routine will be corrected and a nole to thai effect will be given). In this way I will always generate the same checksums, regardless of how the rest of the program is written.

The method I use will catch missing letters and transposed letters (such as TETX instead of TEXT) along with any other errors that are made. For those Interested in machine language, I rotate the bytes numerous times to catch transposition errors, and exclusively OR it with the last checksums In a manner that wlll catch even the slightest error (even an error in one bit of a 27-sector program).

## The BASIC Program

I Included the BASIC program to allow easy changes to Checksoft. The only thing it does is to make all the POKEs for you. It is a straightforward program that requires no explanations.

Nonetheless, I would like to point out a very useful technique. In lines 128 and 610, I do a VTAB PEEK (37). This VTABs to the text line directly above the current line. For example, if something was printed on line three, normally line four would be printed on next. But this doesn't occur because location 37 (525 HEX) contains a value of three (in fact this location contains the current line

-3

minus one, SO do NOT VTAB PEEK (37) from line one or an error will occur).

This technique worked very well when I wanted to print right over where the input was, without having to keep track of where I actually was on the texl screen. This can add a nice touch to your own BASIC programs.

## Get Some Sleep

Gone forever are those long, sleepless nights spent poring over listings, trying 10 find that one "little" error. Checksoft will track down that error, no<br>matter what line it's in.

matter what line it's in.<br>Pleasant dreams.

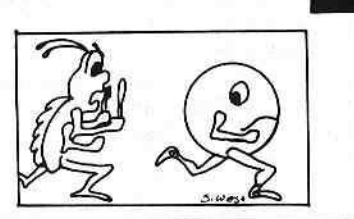

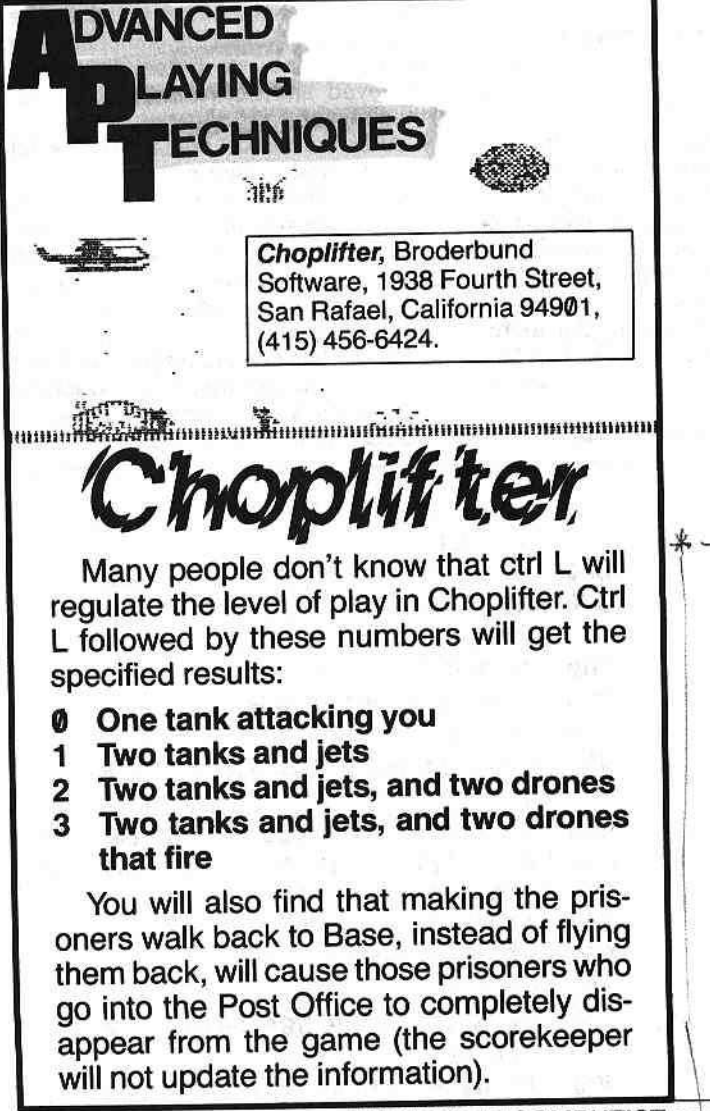

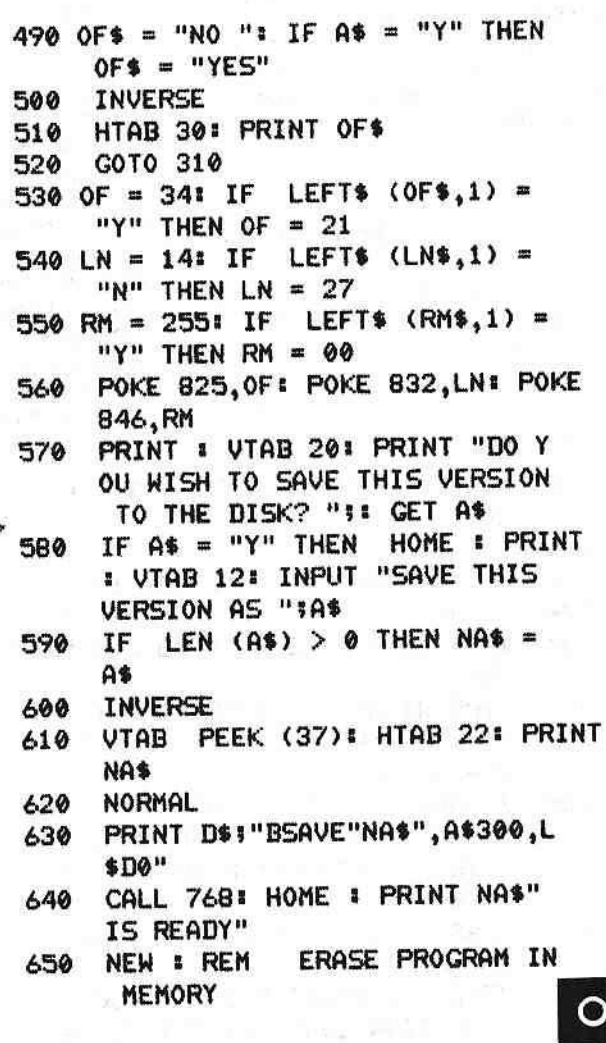

Page 20 HARDCORE COMPUTIST no.1

P.O. Box 44549, Tacoma, WA 98444

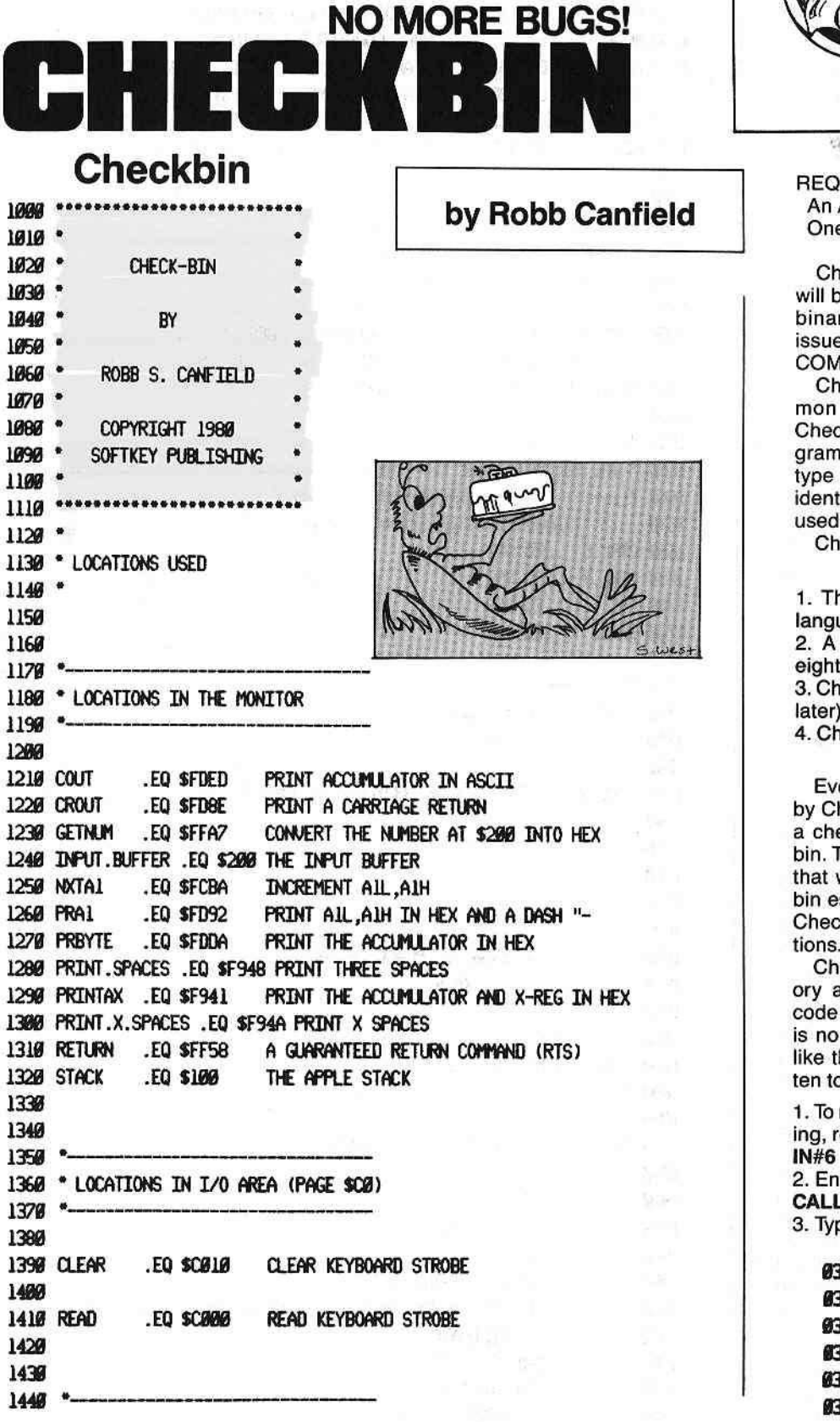

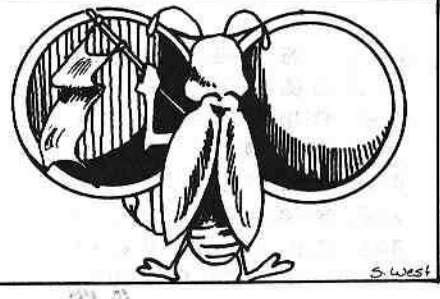

 $\label{eq:2.1} \mathcal{L} = \left\{ \begin{array}{ll} \mathcal{L} & \mathcal{L} \in \mathcal{L} \times \mathcal{L} \\ \mathcal{L} & \mathcal{L} \in \mathcal{L} \times \mathcal{L} \end{array} \right.$ 

 $0.504.1111$ 

**REQUIREMENTS:** An APPLE II or APPLE II+ One disk drive

Checkbin is a checksum utility which will be used to confirm the accuracy of binary programs typed from future issues of both CORE and HARDCORE **COMPUTIST.** 

Checkbin has many points in common with Checksoft, even though Checksoft is for use with Applesoft programs. They both generate the same type of checksums, they have nearly identical commands, and they must be used on programs that are in memory.

Checkbin has the following features:

1. The program is written in machine language.

2. A checksum is provided for every eight bytes of machine code.

3. Checkbin is relocatable (more on this later).

4. Checksums may be sent to a printer.

Every program that is to be verified by Checkbin must be accompanied by a checksum list generated by Checkbin. This is the same general technique that was used with Checksoft. Checkbin essentially works the same way as Checksoft, and has the same limitations.

Checkbin must be typed into memory as a series of bytes (the source code is included for the curious). There is no Applesoft program for Checkbin like there is for Checksoft. It was written to stand alone.

1. To make sure DOS is intact and working, reboot your Apple

2. Enter the monitor

**CALL-151** 

3. Type the following bytes

0300: 20 58 FF BA CA BD 00 01 @3@8:18 69 1F 8D F9 @3 85 62 @31@: E8 BD @@ @1 69 @@ 8D FA @318: @3 85 63 A9 4C 8D FB @3 0329: 60 20 BE FD A9 6A 85 6A 0328: AO 00 84 31 20 A7 FF A9

P.O. Box 44549, Tacoma, WA 98444

\* see No. 3, page 4-correction

1450 \* MONITOR PAGE Ø LOCATIONS

0330: FF 85 31 A5 3C 85 0B A5 @338:30 85 @C 20 A7 FF A0 55 0340: A9 10 91 62 A9 FB C8 91 0348: 62 AO 00 F0 45 A5 3C 29 0350: 07 D0 42 38 A9 IF E5 24 0358: AA 20 4A F9 A9 A4 20 ED 0360: FD A5 0B A6 0C 20 41 F9 @368: 06 @A D@ 26 2@ 8E FD A9 0370: 0A 85 0A AD 00 CO LA LA 0378: 8D 10 CO C9 83 F0 48 C9 0380: A0 F0 BB C9 98 D0 08 A9 0388: EA A0 55 91 62 C8 91 62 0390: A0 00 20 92 FD A9 A0 20 0398: ED FD B1 3C 48 20 DA FD 03AD: 68 6A 45 0B 2A 45 0C 85 03A8: 0B 45 0C 6A 85 0C 20 BA 03B0: FC 90 9A A9 IF E5 24 AA @3B8: 20 4A F9 A9 A4 20 ED FD 0300: A5 0B A6 0C 20 41 F9 20 @3C8:8E FD 8D 10 C0 60

4. Double check what you have typed. You should still be in the monitor. Type 300.378

Compare this to lines 300 through 378 in the listing.

5. Return to BASIC with 3DØG

or by pressing the RESET key if you have AutoStart ROM.

6. Save Checkbin

BSAVE CHECKBIN, A\$300, L\$D0

## **How To Use Checkbin**

As previously mentioned, Checkbin and Checksoft have nearly identical commands. The only major difference is in how they are accessed. To use Checkbin, you must be in machine language, but you should already be there after typing a machine language program into memory. The command to start Checkbin is ctrl Y. This works much the same way as the ampersand key in Applesoft.

Type the beginning address of the machine language program you wish to check (remember, it must be in memory), then a period and the ending address of the program (both these addresses will be given with the listing), and a ctrl Y. The screen will fill with ten lines of code, each line consisting of an address, one to eight hexadecimal bytes, and a checksum value.

Example:

0300-45 56 56 56 56 56 56 56 \$F987 The number to the left of the dash is

HARDCORE COMPUTIST no.1

 $1466$  \*-------1470 1480 HTAB .EQ \$24 CURSOR LOCATION HORIZONTALLY 1490 MODE .EQ \$31 MODE COUNTER FOR GETNUM 1500 All .EQ \$3C START OF MEMORY TO LIST, LOW BYTE **IS10 AIH** .EQ \$3D START OF MEMORY TO LIST, HIGH BYTE 1520 A2L .EQ \$3E END OF MEMORY TO LIST, LOW BYTE 1530 A2H EQ \$3F END OF MEMORY TO LIST, HIGH BYTE 1540 1550  $1560 -$ 1570 \* LOCATIONS I USE ON PAGE Ø 1580 \*-1590 THE CHECKSUM VALUES (\$ØB AND \$ØC) 1600 CHKSUM .EQ \$ØB 1610 COUNTER .EQ \$0A COUNTER FOR NUMBER OF LINES PRINTED 1620 RELOCATE .EQ \$62 THE LOCATION WHERE CHECKBIN IS 1630 1640 " 1650 \* THE FOLLOWING ARE KEY CODES  $1660$   $-$ 1670 1680 CTRL.C **EQ \$83** 1690 CTRL.Y .EQ \$99 1700 ESC .EQ \$9B 1710 SPACE .EQ \$A0 1720  $1730$   $-$ 1740 \* PAGE 3 LOCATIONS 1750 \*-1760 1770 CTRL.Y.VECTOR .EQ \$3F8 LOCATION TO JUMP TO WHEN A CTRL.Y IS PRESSED 1790 1790 1800 1810 1820 1830  $.0R$ \$300 PLACE ON PAGE 3 . TF CHECKBIN 1840 1850 1860 \* 1870 \* INITIALIZATION FOR CTRL.Y.VECTOR 1880 -1890 USR RETURN FIND WHERE WE ARE AT 1900 INIT 1910 **TSX** 1920 DEX 1930 LDA STACK, X 1940 αc 1950 ADC #SETUP-INIT-\$2 STA CTRL.Y. VECTOR+1 POINT CTRL.Y JUMP VECTOR HERE 1960 1970 STA RELOCATE **INX** 1980 1990 LDA STACK, X 2000 **ADC #\$00** P.O. Box 44549, Tacoma, WA 98444

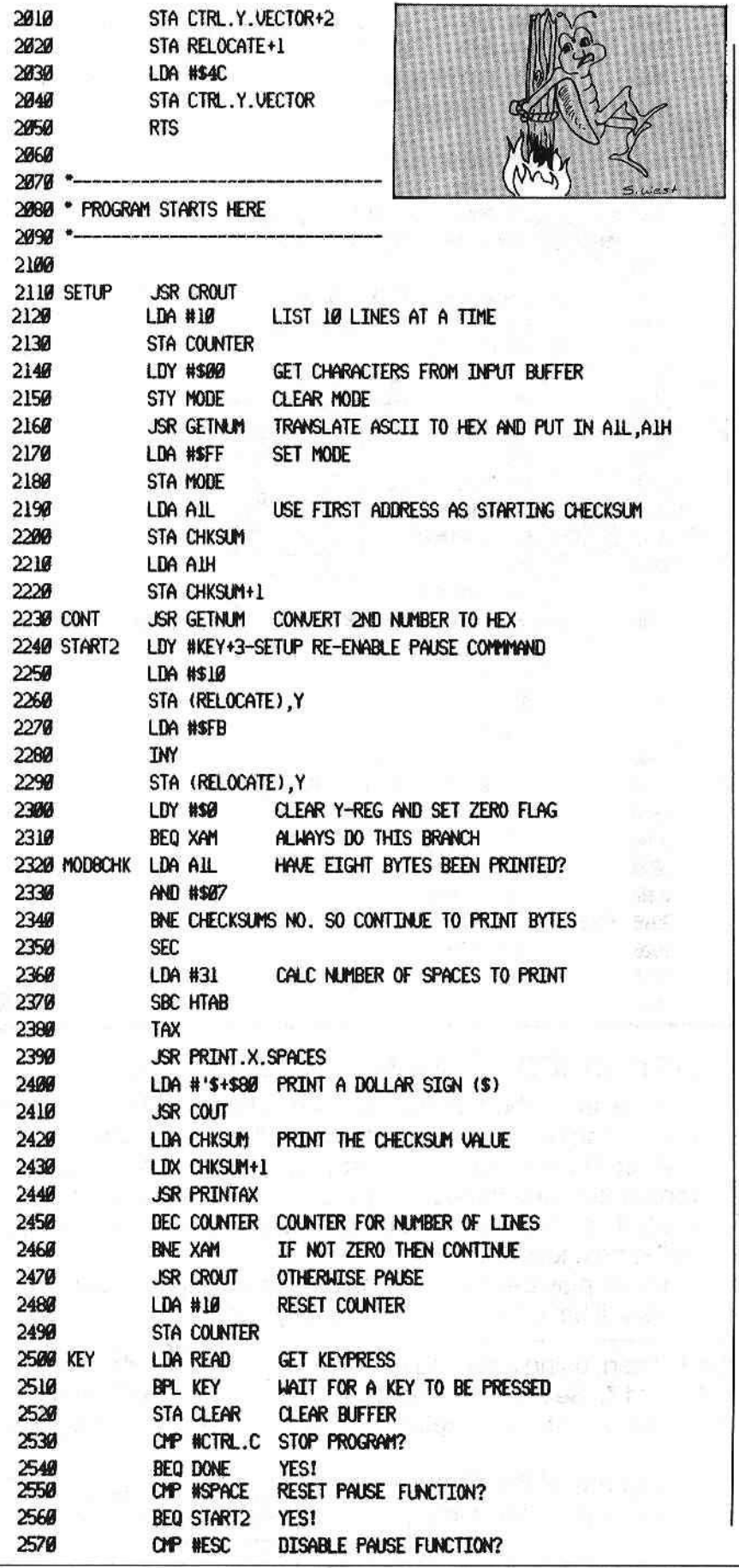

the location of the bytes in memory after the line is stored. The eight bytes should appear in both the listing and the checksum value. The number of bytes on the first and last line of the listing may change slightly, but will never be more than eight or less than one.

If the checksum matches the one in the listing, all is okay and you can proceed to the next line. If the checksum doesn't match, there is an error in that line and it should be retyped. The sama tricks used in Checksoft can be applied to Checkbin.

Checkbin recognizes the following commands:

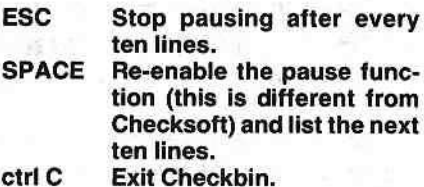

Any other key will display the next ten  $lines.$ 

## Using Checkbin with a Printer

If a printout of the checksums and the code is desired, simply turn on the printer before calling Checkbin. To turn on the printer from machine language, type PR#n, where n is the slot that your printer card is in (usually one). Then proceed with the check. When you are done, turn off the printer with PR#0.

Make sure that the printout goes to the screen as well as the printer. Your printer manual will have information on how to do this.

## How Checkbin Works

Checkbin works by running every byte in the program being verified through the checksum routine. The checksums are dependent on where in memory that program is located. Checkbin is relocatable. This means that it may be BRUN anywhere in memory without affecting the checksums. If Checkbin was not relocatable it might interfere with the program being checked.

All programs that have a checksum list will also have the beginning and ending addresses of the program, along with the location where Checkbin should be BRUN.

Checkbin can be used to check itself as well as the machine language part of

corrected creckson in No. 3, pages,<br>due to change in "line" p374.

2580 **BNE XAM** NO, SO SKIP THE REWRITE SECTION. Checksoft. I have included the check-2590 LDA #\$EA DISABLE PAUSE FUNCTION. sums for both programs. 2600 LDY #KEY+3-SETUP There are no configurations for 2610 STA (RELOCATE), Y Checkbin.  $\circ$ 2620 INY 2630 STA (RELOCATE), Y **Checksums for** 2648 LDY #\$00 Checkbin BEG: \*300.3CD END: 2650 XAM **JSR PRAI** PRINTS ALL, ALH AND A DASH 2660 CHECKSUMS LDA #\$A0 PRINTS A SPACE 0300-20 58 FF BA CA BD 00 01 \$B2E1 2670 **JSR COUT** 0308-18 69 IF 8D F9 03 85 62 \$206C 2680 LDA (ALL), Y PRINT THE BYTE 0310- E8 BD 00 01 69 00 8D FA \$D<sub>2ED</sub> 2690 **PHA** SAVE THIS VALUE 0318-03 85 63 A9 4C 8D F8 03 \$68E2 2700 **JSR PRBYTE** 8328-68 28 8E FD A9 8A 85 8A \$2066 **PLA** RETRIEVE VALUE 2710 0328-80 00 84 31 20 A7 FF A9 \$5284 2720 **ROR** RUN THROUGH CHECKSUM ROUTINE 0330- FF 85 31 A5 3C 85 0B A5 \$8223 EOR CHKSUM 2730 0338-30 85 0C 20 A7 FF A0 55 \$D448 ROL. 2740 0340-89 10 91 62 89 FB C8 91 \$6CDF 2750 EOR CHKSUM+1 0348-62 AO 00 F0 45 A5 3C 29 **SE502** 2760 **STA CHKSUM** EOR CHKSUM+1 2770 0350- 07 D0 42 38 A9 IF E5 24 **\$E2B6** 2780 **ROR** 0358-84 20 4A F9 A9 A4 20 ED \$3E81 2790 STA CHKSUM+1 0360-FD A5 0B A6 0C 20 41 F9 \$4590 2800 **JSR NXTA1** INCREMENT AIL, AIH AND COMPARE TO A2L, A2H 0368-06 0A D0 26 20 8E FD \$2005 BCC MODBCHK IF CARRY CLEAR THEN AIL, AIH () A2L, A2H SO CONTINUE 2810 0370-0A 85 0A AD 00 CO LATE \$5EB6 \* 2820 LDA #31 0378-80 10 CO C9 83 F0 48 C9 \$C54A **SBC HTAB** 2830 0380- A0 F0 BB C9 9B D0 0B A9 \$605B 2840 **TAX** 0388-EA A0 55 91 62 C8 91 62 \$2906 **JSR PRINT, X, SPACES** 2850 0390-80 000 20 92 FD A9 A0 20 **SFØ38** LDA #'\$+\$80 PRINT FINAL CHECKSUM 2860 0398-ED FD B1 3C 48 20 DA FD \$E122 2870 **JSR COUT LDA CHKSUM** 2880 03A0- 68 6A 45 0B 2A 45 0C 85 \$C531 LDX CHKSUM+1 2890 03A8-08 45 00 6A 85 00 20 BA \$9598 2900 **JSR PRINTAX** @3B@-FC 9@ 9A A9 1F E5 24 AA **\$C561 2910 DONE JSR CROUT EXIT PROGRAM** 03B8-20 4A F9 A9 A4 20 ED FD \$8DF6 2920 STA CLEAR 03C0-A5 0B A6 0C 20 41 F9 20 \$2483 **RTS** 2930 03C8-8E FD 80 10 C0 60 **SC4C6** 2940

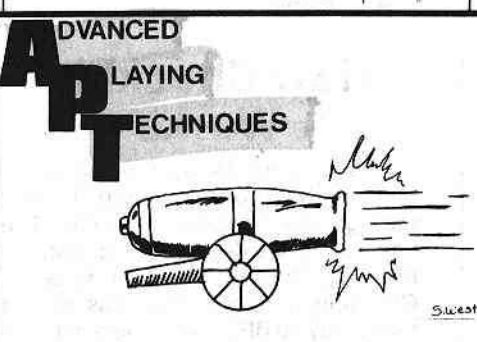

## Cannonball Blitz A.P.T.

to the next level.

Here is a short A.P.T. for Cannonball Blitz, which will reduce the hazards encountered on the second level of play. After finishing Level 1, just press the space bar and the repeat key simultaneously (or press the space bar continuously if you have automatic repeat) until the screen changes

When play begins at the second level, the number of cannons will have been reduced to only two.

And a Quick Softkey...

To copy the entire disk, use COPYA. Then, using a disk edit program such as DiskEdit, read Track 17, Sector OE, and change address CD from 49 to 60. Finally, write the sector back to the disk.

This back-up copy can be copied using any of the numerous copy programs on the market. To run the program, simply boot the disk.

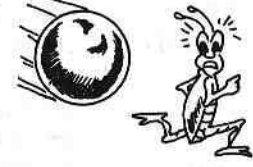

Cannonball Blitz, Sierra On-Line, Inc., 36575 Mudge Ranch Road, Coarsegold, California 93614.

Page 24

HARDCORE COMPUTIST no.1

P.O. Box 44549, Tacoma, WA 98444

**INPUT** continued from page 2

out dollars ahead if they licensed lookalikes to non-Atari programmers, but I seriously doubt they'll sell much more product as a result.

We as computer consumers are all headed for lean times ahead if we're only to be offered one game program where you have to shoot down space ships dropping bombs on us. Would a programmer be permitted to change the space ships to flying saucers and implement his own version? What if he used lasers instead of missiles, would that be different enough to keep him from getting sued? And who's to decide just how much different is different enough, a judge?!?!?

If this carries over to other types of publishing, just think . . . No more "boy meets girl . . . girl meets girl . . . boy gets girl," sorry, it's been used before. And the western where the new Marshall comes to town to clean it up and can't get help from anyone but the pretty widow . . . Well, you get the idea.

Someone once said, "There are no<br>new ideas, just new combinations of ideas."

Granted, Atari deserves to be rewarded handsomely for creating Pac Man, and they are being so rewarded. But no one copied their source code (at least I don't think it's been alleged) so where have their copyrights been infringed? This is crazy; Atari can stop others from publishing something that merely looks like something of theirs while Apple can't get an injunction to stop the manufacture of computers that are alleged to use an actual copyrighted source code of theirs.

All of this is, of course, just my opinion, and I've already confessed to knowing very little about copyright law, but, in my opinion, if Atari pulls this off, it's bad news for everyone but Atari. We consumers shouldn't be hailing it as Justice.

> **Warren Michelson** Page, AZ

## **Hardcore Info Valuable to Business**

After driving 160 miles (round trip) to obtain a copy of issue #3, and approximately 140 miles to find issues 1 and 2, I determined that a subscription would

P.O. Box 44549, Tacoma, WA 98444

# arddore

While the price of everything else in **Appledom is shooting SKY-HIGH,** subscription rates for the new CORE and **HARDCORE COMPUTIST magazines are HALF** the cover price!

Instead of 4 issues and 4 updates (a \$20.00 value), a subscription now consists of 12 full-sized magazines (8) of Hardcore Computist and 4 of Core-a \$40.00 value), yet our price for U.S. subscribers is still

## **\$20.00**

Current subscribers: Don't wait to renew. Our rates can't stay this low forever!

[] New subscriber [] Renewal

1st Class, APO, FPO \$29.00 **BACK ISSUES:** Hardcore #1 Update 1.1 Hardcore #2 SOLD OUT! Update 2.1 Hardcore #3 Issues #1,2,3: \$5 each, U.S.A. Update 3.1 Update 3.2 Updates: \$3 each, U.S.A. ) years subscription **TOTAL** Please specify otherwise. **NAME ADDRESS STATE CITY** VISA OR **MASTERCARD NO.** 

**SIGNATURE** 

 $Sorry...$ No purchase orders U.S. funds only

Make checks payable to: HARDCORE P.O. Box 44549 Tacoma, WA 98444

EXP.

DATE

ZIP

**SUBSCRIPTION RATES:** 

U.S.A. \$20.00

Canada \$29.00

Mexico \$32.00

**BACK ISSUES:** 

\$8 each, other

\$5 each, other

the current issue.

Subscriptions begin with

Back issues available

only while they last.

All others \$42.00

HARDCORE COMPUTIST no. 1

take much less of my time and would

be much more enjoyable.<br>I appreciate and applaud the wealth<br>of information you have packed into each issue. As a businessman, I feel I have really enjoyed Issue 3 and the that the information that you are provid- last two Updates. Especially the articing will enable myself, and others like les on HyperDOS, Castle Wolfenstein me, to make back-up copies of valu-<br>and Ultima. Ultima is the subject of this able business software. Since I no letter longer support those software pub-<br>Using the I.O.B. program and followlishers who deprive me of my right to ing the excellent directions given by protect my software investment, I wef- Bobby I was able to make 16-sector come every opportunity to protect copies of both sides of the Ultima disk.

begun and "stick by your guns." I can would no longer believe you'll see the "other commu-<br>After a little searching I discovered

## **Some Tips for Ultima**

(legally) my company's existing soft-<br>ware library.<br>and then collized that the Player Mac and then realized that the Player Mas-Keep up the good work that you have the would no longer do this since it was

nity" slowly beating a path to your door. that the program named 'PLAYER William E. Noel DISK' included the copy program to Ontario, CA make a player character disk. The **.................................**

#### A Lyrical Letter to the Editor: Not Pirates, But Pioneers?

I'm sick and tired of hearing all The names that some are calling. You'd think, for all their bitching, that The cops would soon be hauling A bevy of us off to jail! For breaking copyrights? Folks oughta take a closer look. They'd see we set our sights Much higher than mere pirating. Indeed, in coming years, We'll not be known as pirates, but -COMPUTER PIONEERS!

We hurt the micro industry? That's rumored in some quarters. When really, we're the industry's Most powerful supporters! For software can't be run without Some hardware. Obvious? Then why are all those micro firms So paranoid of us? They'd welcome us with open arms, If only they could see That what we do, does benefit Their whole darn industry!

I've never seen an issue of Your HARDCORE publication. And yet, I've heard the word of how You captivate the nation! A lot of folks are very proud Of what you're here to do. Indeed, you are succeeding! And I Praise the Lord for you!

> Michael Herbert Shadick Minneapolis, MN

changes necessary to make it work with 16·sector DOS 3.3 were minimal and it now works better (faster) than the original.

Just change the following lines to read as shown:

531 FOR A =  $768$  TO 801: READ B: POKE A,B: NEXT A: RWTS  $= 768$ 

532 DATA 32, 227, 3, 32, 217, 3, 176, 25, 238, 241, 183, 206, 237, 183, 173, 237, 183

533 DATA 201, 255, 208, 235, 169, 15, 141, 237, 183, 238, 236, 183, 198, 0, 208, 223, 96

590 FOR T = 3 TO 27 STEP 8: GOSUB **640: NEXT T** 

790 POKE VO, 0: POKE TR, T: POKE SE, 15: POKE BL, 0: POKE BH, 20: POKE CO, C

800 POKE 0, 8: CALL RWTS: IF PEEK  $(0) = 0$  THEN RETURN

Now save this program PLAYER DISK back to the Player Master. That's all it takes to make the Player Master work as intended.

> C.V. Fields Sacramento, CA

## Praise from a Magazine Virtuoso

I subscribe to Popular Computing, Creative Computing, Byte, Softalk, Apple Orchard, In Cider, Computers and Electronics, Softside, and maybe something else and I've never been impressed enough with one to write and say anything, but yours is different. I've learned more about how my computer works from just one issue of HAADCORE than I have from any of the others. William Wingfield Jr.

Martinsville, VA

#### (advertisement)

Anyone who has purchased an issue of Hardcore Computing or any other product from Norman Napier, "Red Rebel," or Pirates Harbor, either by mail or at a computer fair, please contact Bev R. Haight at 14484 East "0" Street, Tacoma, WA, 98445. You will be of great help in collecting information for a comprehensive article on Pirate's Harbor.

Page 26 **HARDCORE COMPUTIST no.1** P.O. Box 44549, Tacoma, WA 98444

#### HARDWARE REVIEW:

# **the REPLAY II card by Robb Canfield**

**Replay II** is an updated version of the original Replay card, which was among the first copy cards marketed. It is still being produced by the same company, but the name has been changed from Texas Ranch And Shore- line Systems (TRASH) to Micro Analyst, Inc. (a wise decision).

The revised Replay II is a definite improvement over the first Replay. The card no longer interferes with any other card in the computer and can now copy the entire 64K of memory. The copy switch has been moved from the card to the end of an 18-inch cable extending out from the back of the computer. In addition, the card now makes three different types of copies.

## Making a Copy

The first and easiest way to make a copy of the memory is to press the copy button and select "C" from the menu displayed. The card will prompt you to insert a blank diskette, and the program in memory is then copied in about 15 seconds. The quick copy will reload in about 10 seconds. This method provldes a fast and convenient way of making a copy. Unfortunately, the copy is written in a non-standard format and requires that the Replay card be in the computer to boot the disk. A RAM card is not necessary.

The second copy method makes a standard DOS file which represents the entire 4BK of memory. Its only limitation is that a RAM card is required to boot the disk (the Replay card need not be in the computer). The copy will reload in approximately one minute. To make this kind of copy requires no programming skill, and consists of first making a quick copy (the first one mentioned) and then running "DOSMAKER" from the Replay utility disk to convert the quick copy to standard DOS.

The third type of copy creates a single binary program that will boot under normal DOS. It does not require the Replay card or a RAM card. This kind of copy is called a "packed" copy, and it is made with the use of the packer program on the Replay utility disk. A knowledge of machine language is required to understand and use the packer utilities.

#### Advanced TODics

The packer and the programs that go along with it make up a powerful set of utilities. Using these utilities, it is possible to analyze and condense the 4BK copy into a more compact file that does not require extra hardware to run. Some of the utilities included help scan for used and unused sections of code and eliminate those sections that are unused. This would be the best type of copy if it were not so difficult to understand.

<sup>A</sup> number <sup>0</sup>' auto·pack utilities are included. These allow the inexperienced user to pack some of the more popular programs wthout having to know a great deal about machine language. There are also utilities that allow the creation of an auto-pack file if you can figure out how to pack the file in the first place.

### Functions on the Card

When the copy switch is pushed, a menu appears with a choice to copy the disk, view various screens or enter a special monitor. This monitor is one of the more powerful and useful features of the card. The monitor shows where the reset vector is pointed and what the program counter and stack pointer were when the copy switch was pressed. From the monitor, memory may be displayed as hex or ASCII values (there is no disassembler available). Specific values can be changed and a search for a certain byte may be performed.

The only complaints I have are that there is no way to enter into the normal Apple monitor, and that to look at the original pages (0-7) requires the user to look at the memory on the card itself (a rather hit or miss proposition).

#### Documentation

The manual makes an effort to explain all the func· tions of the card, and does well on the first and second copy methods. It falls down on the packer section. The instructions for the packer are hard to understand and the utilities are not at all user-friendly. They require the user to keep referring to a chart that relates logical and physical sectors. This should have been implemented in software, leaving the user free to think about more important matters.

#### Summary

The Replay card is very easy to use and understand (as long as the packer section is avoided like the plague). The Replay card no longer has any conflicts with other cards or slots and it has more features than Wildcard and Snapshot. Its versatility allows it to be used as a copy card and as a very helpful programming aid (one I have used many times when my program decided to leave this universe). Of all the cards I have used, I have found the Replay II to be the most powerful card available.

## a note on Crackshot and Replay

The **Crackshot** card sold by Pirate's Harbor is an earlier version of the Replay 1.0 card. This card has conflicts with other cards and slots.

The newer Replay II card is available from Micro Analyst, Inc. at P.O. Box 15003, Austin, Texas, 7B761 for 5150.00.

The Replay II has no conflicts with other cards or slots and makes three different types of copies.

Purchasers of the Crackshot card may not be able to upgrade to the Replay II as Micro Analyst, Inc., has informed us that Pirate's Harbor is not an authorized dealer.

If you are considering the purchase of a copy card, call Micro Analyst, Inc. directly at (512) 926-4527.

P.O. Box 44549, Tacoma, WA 98444 HARDCORE COMPUTIST no. 1 Page 27

Reprinted with permission from Peelings II, volume 4, number 1, pages 45 and 48. Peelings II is copyrighted by Peelings II, Inc. A one-year subscription is available for \$21 from: Peelings II, P.O. Box 188 Las Cruces, NM 88004-0188, (505) 526-8364

#### **Hardware Copy Cards**

The war goes on. The scenario is similar to the electronic warfare situation. First there were protected programs on cassette. Those were broken. Then came protected diskettes and the nibble copiers. Then more sophisticated protection mechanisms were introduced and more sophisticated copy programs became available. Now we have the hardware copy cards. Each of the three cards reviewed is designed to make copies of the program in memory, for archival purposes. All of these hardware copy methods are subject to similar restrictions. They only easily copy programs which reside entirely in memory; programs requiring multiple disk accesses (except possibly for user data files) will most likely remain uncracked. At present these copy cards will not satisfy all of your archival needs. Total satisfaction can only be achieved by unlocked software, or software which allows a limited number of back-ups to be made. But for single load programs, perhaps one of these cards will be satisfactory. None of the cards is really intended to copy programs running with a  $7.80$  card. $\square$ 

## **CRACK-SHOT**

**PIRATES HARBOR** P.O. Box 8928 **Boston, MA 02114** 617-738-5051 (modem) \$149.95 Machine language 48K, DOS 3.3

Unlocked

Reviewed by Edward Burlbaw

#### **INTRODUCTION**

CRACK-SHOT can be installed in any slot, provided there is no card in slot 0. If you have a RAM card, you will have to remove it. In order to run copied programs, CRACK SHOT must be installed in one of the slots (slot 0 can be occupied) or a RAM card can be used. There are known conflicts with certain other cards, such as the Hayes Micromodem II and some video cards. I also had problems using my Grappler card with CRACK-SHOT installed, and vice versa. Any conflciting cards must be removed before using CRACK-SHOT. A good rule would be to take everything out, except CRACK-SHOT and the disk controller card.

#### **MAKING A COPY**

This is a very simple procedure. Once the card is installed, any program can be run as normal. When the program is at the desired point, the CRACK-SHOT copy switch is flipped and a blank diskette placed in drive one. A copy will be made in fifteen seconds. The blank diskette then has a copy of the entire 48K of memory, with the exception of the screen display locations. These must be set, on booting, by a menu within the CRACK-SHOT program. To execute your copy with the CRACK-SHOT card in place, simply CALL a location on the card and it takes over from there. You have essentially created an archival copy of the program which requires a hardware "key" (CRACK-SHOT) to run. If you are satisfied, there is nothing more to do. File the original away and use the CRACK-SHOT copy.

#### **ADVANCED TOPICS**

If you are satisfied with the copy described in the previous paragraph, you will not be interested in the other possibilities of CRACK-SHOT. There are other utilities included on the system disk for analysis of the copy. The EDIT utility will allow you to read tracks into a buffer, disassemble the code in the buffer, write the buffer back to disk, or exit to BASIC (for BSAVE operations). The PACKER utility is perhaps the most powerful of the utilities. For example, if it can be determined that the entire 48K is not being used by the program, the program areas of memory can be consolidated and automatically unfolded once resident in memory. This would allow loading under DOS 3.3 without the CRACK-SHOT card. I would feel more comfortable with an archive copy of this nature. The PACKER utility is also the most difficult to understand. It is confusing because it requires one to keep track of physical and logical locations of the code and the location on the diskette. Other features of PACKER will read and attempt to analyze the various sections of the copied memory to locate code or ASCII data sections. This can be done manually or automatically. Packing command files can also be created but, obviously, you have to be able to first do it manually.

The language card is supported in several ways. The utility programs will run with the card and use the extra memory to increase the size of the binary file that is packable. The language card can be used in place of the CRACK-SHOT card, for running the copy.

#### **DOCUMENTATION**

The manual is very extensive and attempts to explain all of the features and possibilities of CRACK-SHOT. The simple copy and rerun procedures are well covered, but the advanced topics are not adequately treated. Perhaps the experienced user will not need any more explanation, but a simple tutorial would improve the usability considerably. There are nine Appendixes with some examples, tips, trouble shooting hints, and packing parameters (sound familiar?).

#### **SUMMARY**

In addition to making archival copies of single-load protected programs, CRACK-SHOT can be used as a gaming tool by making copies which start at higher levels. Once understood, the extensive advanced features could be useful. If you dislike performing surgery on your Apple, you may be annoyed with the slot 0 restrictions and the conflict with other cards. $\square$ 

## **SNAPSHOT**

**Dark Star Systems** 54, Robin Hood Way Greenford, Mddx. UB6 7QN 01-900-0104

P. O. Box 140 Amherst, MA 01004 413-584-7600

\$109.95 (plus p&h) Machine language Dos 3.3, 64K (certain RAM cards only)

#### Unlocked

#### **Reviewed by Edward Burlbaw**

#### **INSTALLATION**

SNAPSHOT can be used with only some RAM cards. The more common of these are Apple, Microsoft, and Ramex. Also supported Reprinted with permission from Peelings II, volume 4, number 1, pages 45 and 48. Peelings II is copyrighted by Peelings II, Inc. A one-year subscription is available for \$21 from: Peelings II, P.O. Box 188

Las Cruces, NM 88004-0188, (505) 526-8364

are Digitek, MPC, RH Electronics, and Super Ram II. It also works with the Franklin Ace 100, with 16K card, and the Ace 1000. The list is growing, so if you have any questions concerning the suitability of your RAM card, check it out with Dark Star Systems. Known exceptions are Andromeda, Indigo, and Saturn 32K. You must remove one of the chips from your RAM card and plug the ribbon cable connector, from the SNAPSHOT board, into the empty socket. The SNAPSHOT card can then be inserted into any of the nearby slots on the motherboard. There is an empty socket on the card into which to plug the game paddles or a four-switch dip switch. Either of these will be used to activate the copy program when it is time.

#### **MAKING A COPY**

農場

不安

Either the game paddle or one of the switches can be used to activate the SNAPSHOT card. If it is not active, the RAM card acts as if SNAPSHOT were not present. This enables the RAM card to be used normally. The SNAPSHOT software is booted into the RAM card. Pushing the paddle switch, or the appropriate dip switch, will activate SNAPSHOT and display its menu. The "subject" diskette can then be booted. (Thirteen-sector diskettes can be used with the BASICS diskette.) Once the subject is in memory, pushing the button again interrupts the program and displays the SNAPSHOT menu. The menu has several options in a logical order. If you proceed from the top to the bottom, you will be doing the steps necessary to create a working backup. The video display settings are selected, both for bootup and run. The memory is then saved on disk. The final step is to use the last option of converting SNAPSHOT disk to a backup disk that does not require the software to be in the RAM card. The backup will now run on any 64K Apple (independent of the type of memory card). It may or may not run on a 48K Apple. By activating the SNAPSHOT card, and disabling the RAM card, the copy can be checked on a 48K machine.

One of the menu options allows the user to exit to the monitor for disassembly of the program in memory or other diagnosis. Some memory is available on the RAM card for user programs to assist in this. An exit to BASIC is also allowed which may make the program in memory LISTable. There is very little treatment of advanced techniques, but I submit that once the DOS 3.3 backup is created, very little more is needed.

#### **DOCUMENTATION**

The instruction booklet consists of 13 typewritten half-pages. Everything necessary to make a DOS 3.3 backup of a memory resident program is found in it. It's not fancy, but definitely adequate.

#### **SUMMARY**

 $p_{\lambda, \gamma}$ 

**SPIET** 

SNAPSHOT can be used in a manner similar to CRACKSHOT for creating high level starting games or archival copies of single load programs. The necessity to use one of the compatible RAM cards will be a problem, unless you happen to have one of them. The simplicity of the menu-driven software is very convenient to use. $\square$ 

## **WILDCARD**

East Side Software Co. 344 E. 63 St., Suite 14-A New York City, NY 10021 212-355-2860

\$129.95 (\$3 s&h) Machine language Dos 3.3, 64K, Apple II+

Unlocked

#### **Reviewed by Edward Burlbaw**

#### **INSTALLATION**

With power off, open the Apple cover and place WILDCARD in any empty slot with the cable exiting through one of the slots in the case. Close the cover and turn the power back on. The only requirement is that you have a RAM card and an empty slot.

#### **MAKING A COPY**

Load the subject program. When it is at the selected point, press the WILDCARD button and RETURN. The WILDCARD menu will appear and allow you to boot, restart, or exit to monitor. To make a copy, use the boot option with the WILDCARD system disk in drive 1. From there follow the menus to create a turnkey autoboot copy of the subject software. You will need a blank diskette and it will take about two minutes to complete the copy. You then have an archive copy which will boot on a 64K machine. It may be possible to compress it to run on a 48K machine. The compression can be attempted automatically by selecting the appropriate option. If this is unsuccessful, it will still run on a 64K machine. As with the other copy cards, the video screen to be displayed must be selected during the copy process.

#### **DOCUMENTATION**

The thirty half-sized pages contain installation and operation procedures. The copy section leads you through a sample copy procedure. It is simple enough that once or twice through the book will be sufficient. A process is described by which a 64K program may be copied; however, if it cannot be compressed sufficiently it will not be successful. There is a short section discussing some uses of the utility option for the machine language programmer.

#### **SUMMARY**

WILDCARD like SNAPSHOT and CRACK-SHOT provides a convenient method for backing up single load programs. It requires the least modification of, and places the fewest restrictions on, the existing hardware. It is both simple and easy to use.[1]

The three cards reviewed above are all designed to provide a method of creating archive copies of legitimately acquired software. Each uses a slightly different approach to achieve essentially the same end. CRACK-SHOT requires that any card in slot 0 be removed before operation and other interface cards can interfere with its operation. These include some fairly common cards (i.e., D.C. Hayes and Grappler) and, if in place, would interfere with the operation. There are more advanced features supported, but an understanding of some of them is required to create a DOS 3.3 backup. SNAPSHOT places fewer restrictions on existing hardware. Used with one of the supported RAM cards, there are no restrictions, but a chip must be removed from the card. That could be viewed as a disadvantage. The copy procedure is perhaps the easiest and clearest of the three cards. WILDCARD places the least restrictions on the hardware. In purchasing, this could be the deciding factor. The copy procedure is clear and straightforward.

Overall, with one of the supported RAM cards, SNAPSHOT, at \$109.95 is the best buy. WILDCARD places next because of ease of use. CRACKSHOT is the most expensive of the three, has memory conflicts with other cards, and requires the most technical knowledge to use. However, it also has more features available to the advanced user.<sup>[]</sup>

P.O. Box 44549, Tacoma, WA 98444

HARDCORE COMPUTIST no. 1

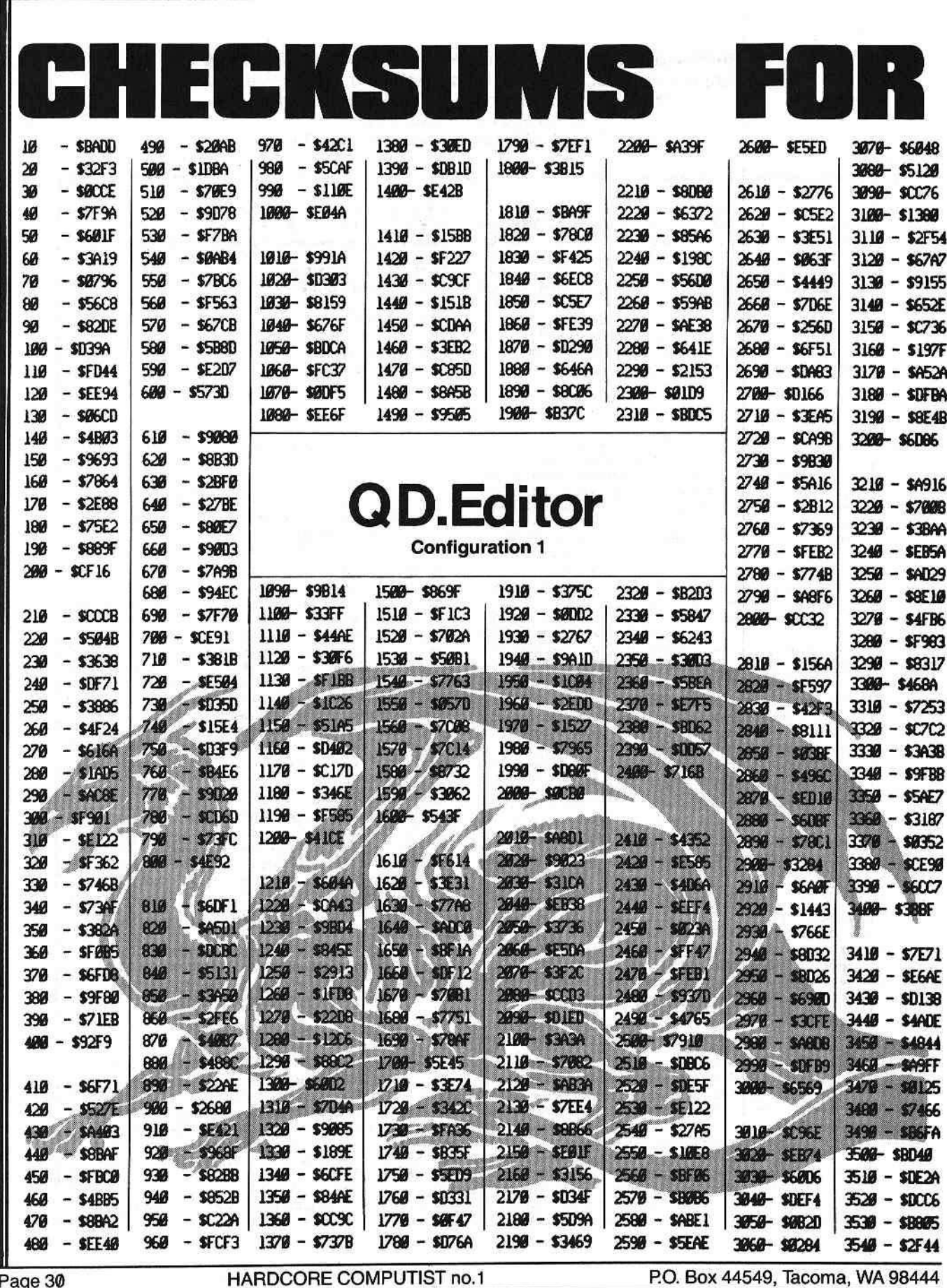

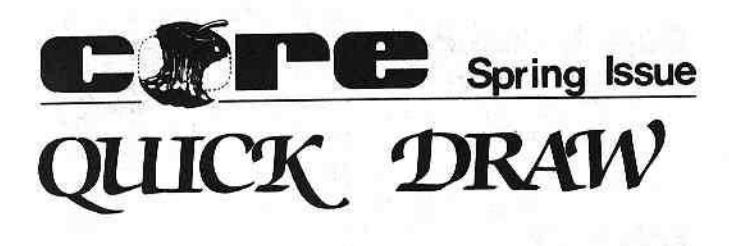

#### **Fditor Set**

BEG: DOO.DFF END:

**SSASF** 

\$042B

\$50.98

\$8428

\$DC98

**SG42R** 

\$5098

\$842B

\$DC98

\$942R

\$08E6

SCEF2

\$827F

**\$B242** 

**SAVER** 

\$B595

**SDOOKE** 

BEG: 300-3A9 END:

0088-3C 25 25 3C 3C 25 25 3C \$B463

6096-78 48 48 78 78 48 48 78 \$5053

0098-70 16 16 70 70 16 16 70 \$783F

00A8- 43 5A 5A 43 43 5A 5A 43 SECAB

60AC- 61 20 20 61 61 20 20 61

ØDBØ- Ø7 34 34 Ø7 Ø7 34 34 Ø7

6088-7F7F69 696 7F7F669 699

8008-7F7F888887F7F88888

ØDC8-7F7F ØØ ØØ 7F7F ØØ ØØ

0000-7F 7F 00 00 7F 7F 00 00

ØDD8-7F 7F ØØ ØØ 7F 7F ØØ ØØ

BOEB- FF FF 80 80 FF FF 80 80

600E8-FFFFF669668FFFFF669666

GOF&-FFFF @GI@GIFFFF @GI@GI

BOF8-FFFF 69 66 FF FF 69 66 \$5C98

0358-02 29 7F 99 000 18 C8 C4 \$70EB

@368-18 49 7F 99 @@ 18 C8 C4 \$65E9

6376-60 D6 F3 60 A4 68 B9 66 SC15C

@3A@- @A @A 45 FC 85 FC 60 @2 \$4C15

8368-8C DØ EB 60 A4 ØB B9 ØØ

**0378-18 30 04 09 80 30 02 29** 

6386-7F 99 60 18 C8 C4 6C D0

@388-ED 60 E8 A9 @0 9D @4 70

0390-60 A6 FB E0 0B F0 08 B0

0398-03 4C A2 03 0A 0A 0A 0A

GOGG- 7F 7F 7F 7F 7F 7F 7F 7F \$600AD 0008-7F 01 01 01 01 71 11 11 **SOF15** 6010-7F 08 08 08 08 7F 08 08 \$5095 ØD18-7F 4Ø 4Ø 4Ø 4Ø 47 44 44 **SF LDF** 8028-44 44 44 44 44 44 44 44 \$51BF ØD28-44 44 47 40 40 40 40 7F **SCDC1** \$8FA5 @D30- @@ 09 7F 00 00 00 00 00 7F 6038-11 11 71 61 61 61 61 7F \$999A @D4@- 11 11 11 11 11 11 11 11 \$6112 ØD48- ØØ 66 66 ØØ ØØ 66 66 ØØ \$156E 6056-66 4C 4C 60 60 4C 4C 66 \$4036 0058-00 19 19 00 00 19 19 00 \$3912 0060- 00 33 33 00 00 33 33 00 \$6192 ØD68-7F 41 41 41 41 41 41 7F \$C845 6076-86 86 88 1C 68 86 66 86 \$8428

#### \$2977 ØD78-ØF6969ØFØF6969ØF 6080- IE 52 52 IE IE 52 52 IE \$89027 QD.Editor.Util.Obj

@300- @2 @0 @6 @0 @E @0 23 20 \$3318 0308-35363F27048083527 \$DAB8 @310- @@ A4 @B A9 @@ 99 FF 17 **SERR2** 0318-88 DO FA 60 A4 08 B9 FF \$3004 @32@-17 91 1A 88 D@ F8 60 A4 \$3FEF 0328-08 B1 1A 99 FF 17 88 D0 \$7942 8338-F8 60 A9 65 8D 3F 83 A9 \$A887 0338-00 A2 08 A0 09 80 00 0E \$F775 0340-88 DO FA CA FO 05 EE 3F **SDDCF** 0348-03 10 F0 60 A4 0B B9 00 **SROIC** 

#### 0350-18 A6 19 F0 04 09 80 30 \$00F4

 $200 - 900$ 

P.O. Box 44549, Tacoma, WA 98444

#### Mal

10

 $20^{\circ}$ 39

奶

50

60

70

80

90

 $100 - $6247$ 

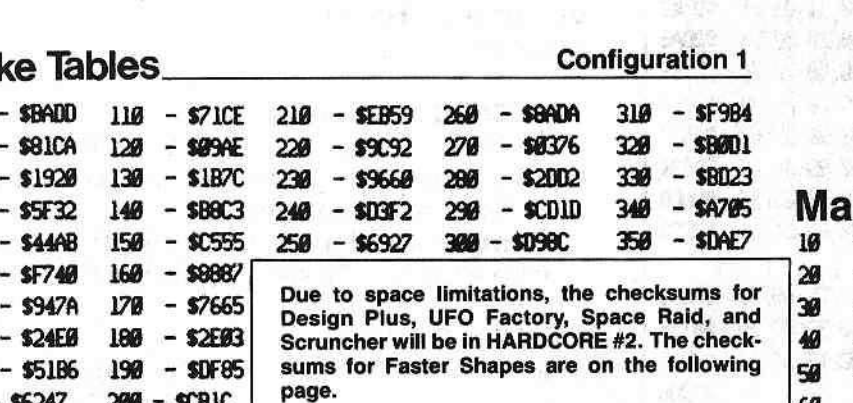

**8348-80 86** 

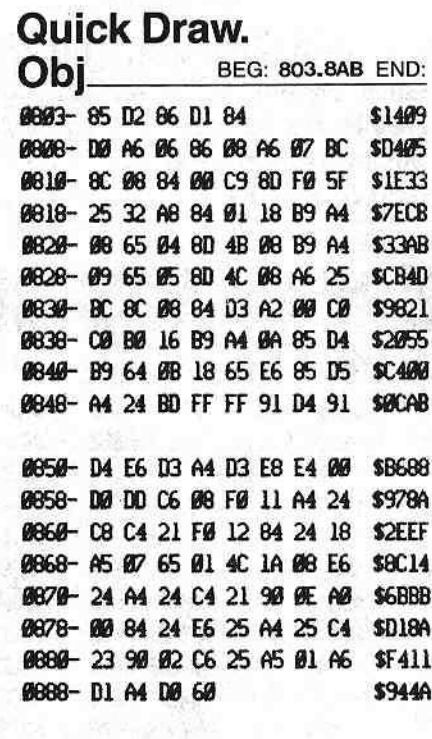

Get.Obi BEG: 1700-17A2 END: 1700-84 8B A6 80 86 FE B9 80 \$A974

1708-18 08 29 7F A6 FD E0 08 \$2ABE 1710-B0 00 CA 4A CA 10 FC A6 SDD@E 1718-FE 86 88 A2 81 D8 82 A2 \$EF46 1720-07 20 99 17 4A 85 08 B0 \$3145 1728-11 A2 60 20 80 17 A0 03 \$3164 1730-82 06 89 00 20 01 F6 4C \$58B8 1738-4F 17 A2 03 20 8D 17 A0 \$C8B4 1748- 03 A2 06 A9 00 20 01 F6 \$A324 1748-28 68 36 63 A2 66 2C A2 \$4178 1758-83 28 80 17 80 83 82 65 \$2150 1758-89 88 28 81 F6 28 9E 17 \$A329 1760-18 A5 00 69 04 85 00 A5 \$290F 1768-68 CA DØ B5 28 18 A5 Ø1 \$0,989 1770-69 04 C5 02 90 0C F0 0A \$E535 1778-86 @3 86 @1 C8 C4 @C D@ \$CB16 1780-85 60 85 01 38 A5 00 E9 \$DC42 1788-IC 85 69 109 EF 28 EC F6 \$F819 1790-65 Ø1 AØ ØØ A6 ØØ 4C 11 \$8B1F 1798-F4 86 09 84 64 66 69 69 \$D491

#### 17A0-A4 ØA 60

**Configuration 1** ke Start  $-$  \$9F4F  $-$  \$4705 130 - \$0210 70  $-$  \$9AF9  $-$  \$6BD<sub>2</sub> 86  $-$  \$DF35 140 150  $-$  \$5000  $-$  \$505A 90  $-$  SE4AC - SF 1AØ  $100 - $51C4$ 160  $-$  \$309A 170 - SBSEC  $-$  \$6562  $110 - $5846$  $120 - $0757$ 180  $-$  \$D9C1  $-$  \$19F8 60

HARDCORE COMPUTIST no. 1

Page 31

\$1486

## **Advertising Index**

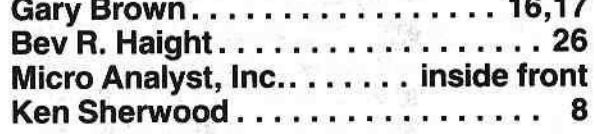

- **MORE**
- EEKSUNS

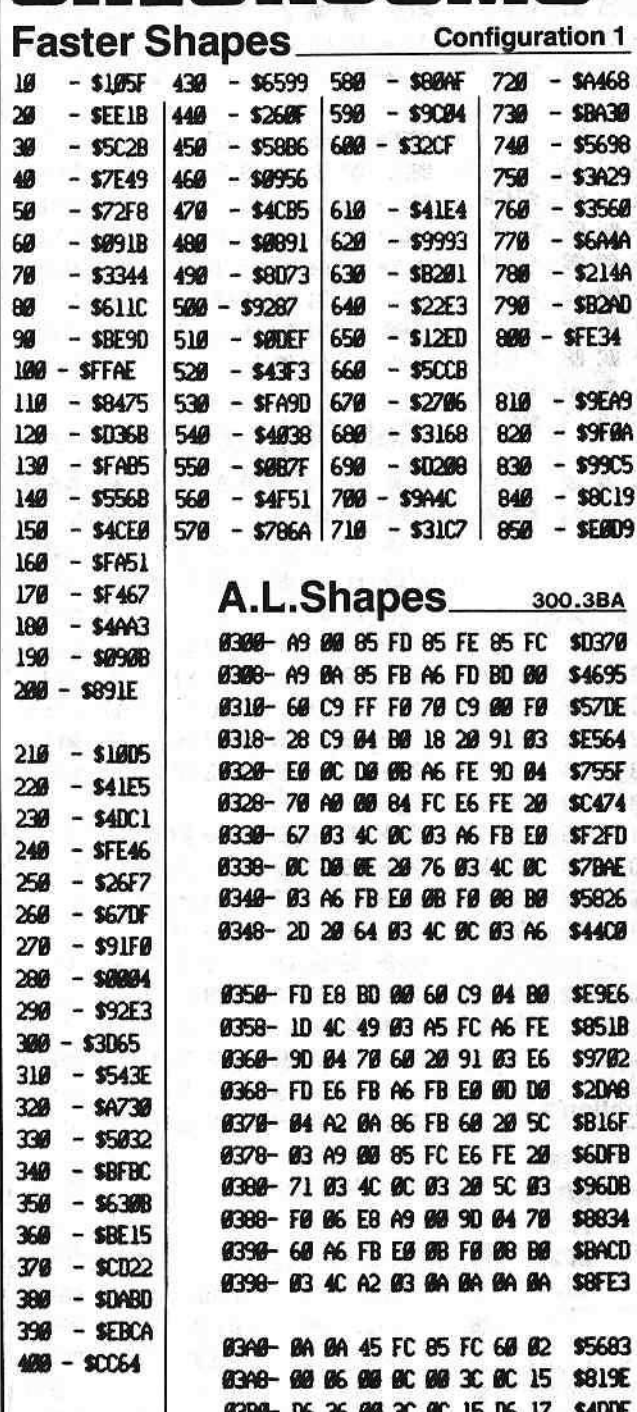

0308-60 05 09

#### **Copy II Plus Parms**

SPACE EGGS \* (SRS)

continued from page 9

Traffect Shop and the

- 3. . . . . . . . . . . . . . 3B=1, A=1, 4B=1,  $4D = 8, 50 = 1$ (ERROR 6 OK)
- $\emptyset$ . .............9=0  $2 - 6$  $11 - 10 =$ SPACE INVADERS \* (UNK)  $0-22......$ SPACE VIKINGS \* (SL)  $9 - 22$  and  $$ dis 對花 新 - 新 - 新 - point -STARBLASTER \* (PDS) 7-20 BY 1.5....E=DF, F=AD, 10=DE STARBLAZER (BS)
- Same as Choplifter and
- THRESHOLD (SOL)  $Ø - 22$  $8.98$  $1-23$  BY  $22......5B=1$ ,  $A=1$ ,  $4B=1$ ,  $4D=8, 50=1$ (ERROR 6 OK)
- TUBE WAY \* (DM)  $\mathcal{D}$   $\mathcal{D}$   $\mathcal{$
- TYPING TUTOR \* (MIS) Use Copy Disk from Main Menu
- WORD HANDLER \* (SVS) - Use Copy Disk from Main Menu
- VERSAFORM \* (AST)  $\emptyset - 22$

VISICALC (VCP)  $\emptyset$ -16

VISICALC /// (AC)

 $\varnothing$ -22............10=96, 24=96, D=1 NOTE: Don't use bit copy on Visidex, Visischedule, Visiterm, or Visitrend/Visiplot (VCP). Use "Copy Disk" from Main Menu.

- VISIFILE (VCP)
- $\emptyset$  -22...........10=96, 34=1, 36=2A,  $37=EB$ ,  $3E=2$

Page 32

 $410 - $9107$ 

 $429 - $4436$ 

HARDCORE COMPUTIST no.1

\$730C

P.O. Box 44549, Tacoma, WA 98444

2000年10月

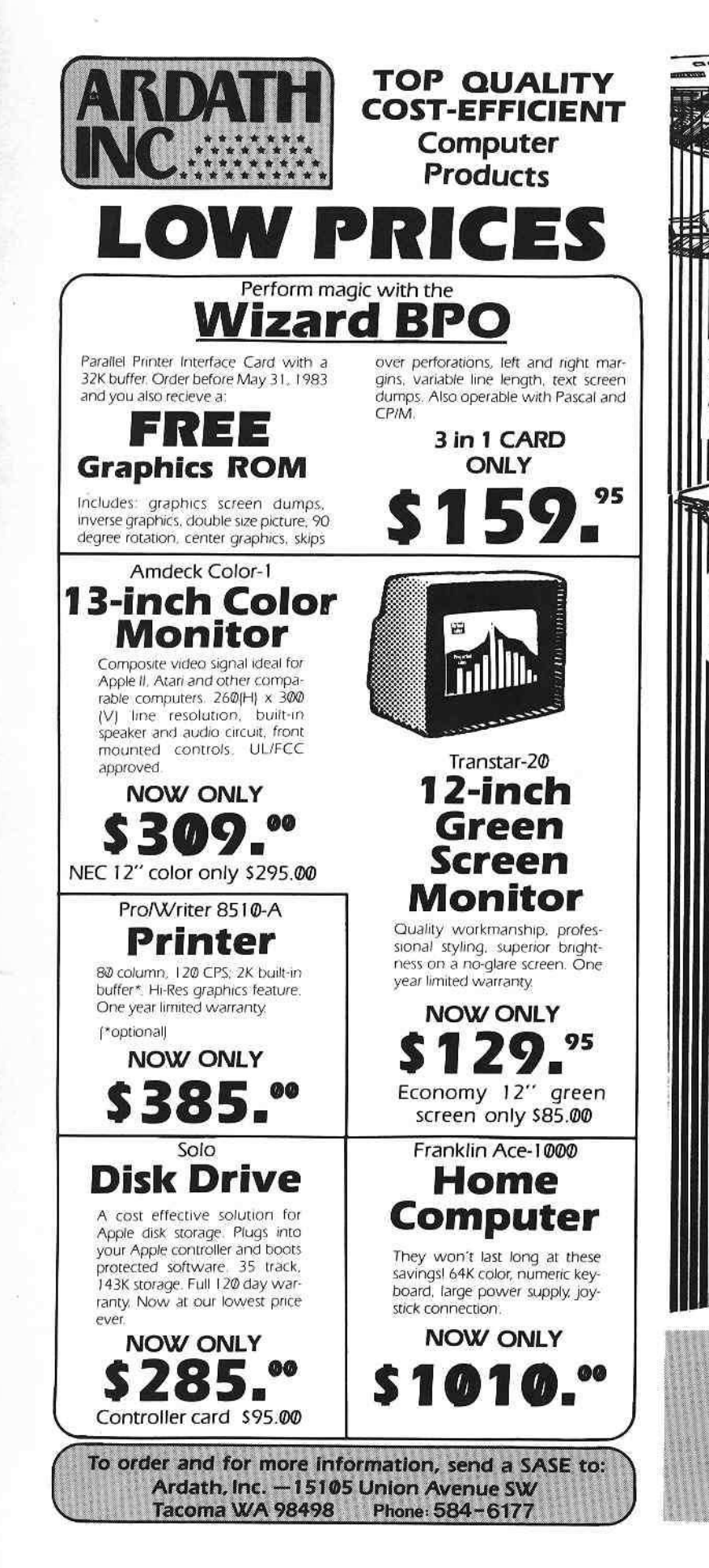

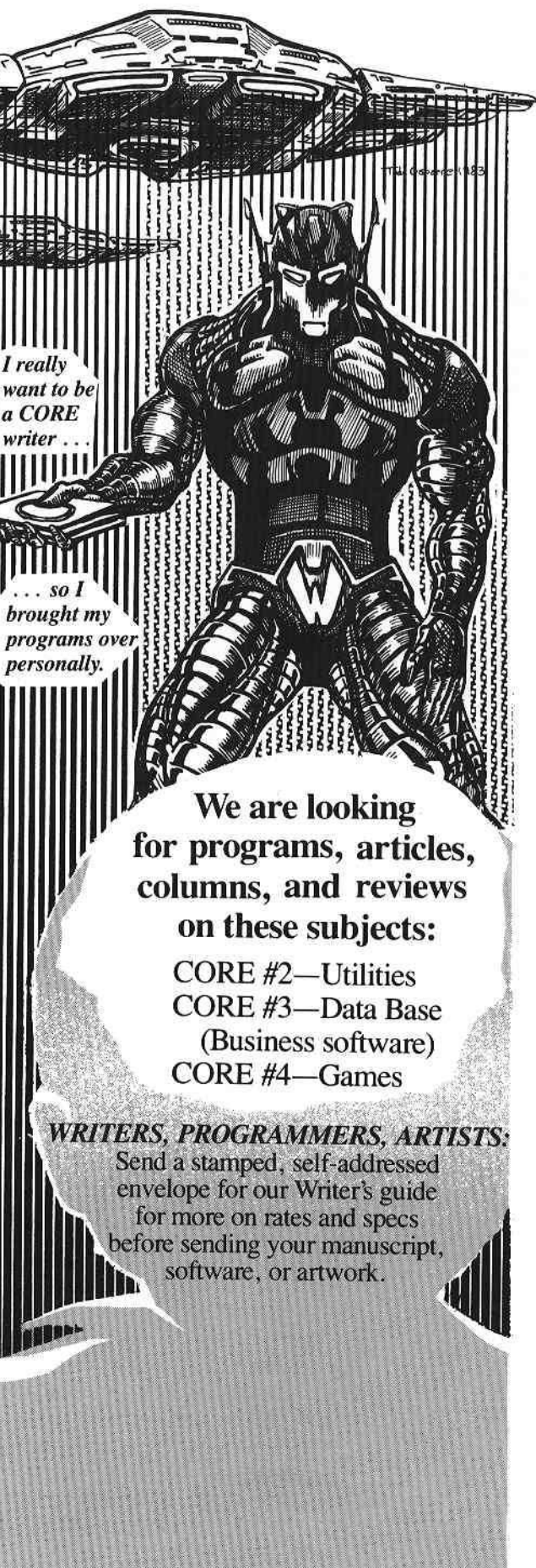

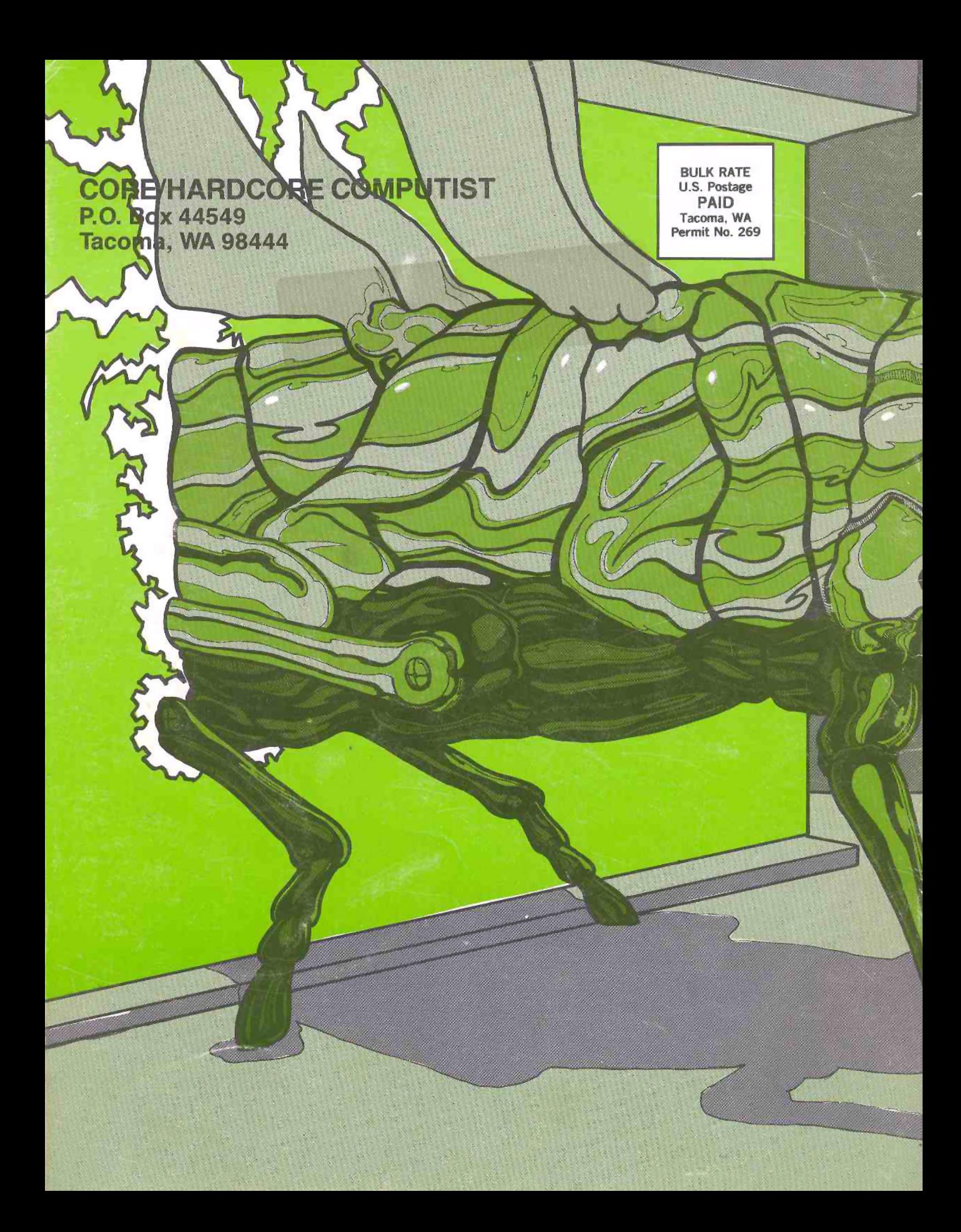